# Lima-SDR

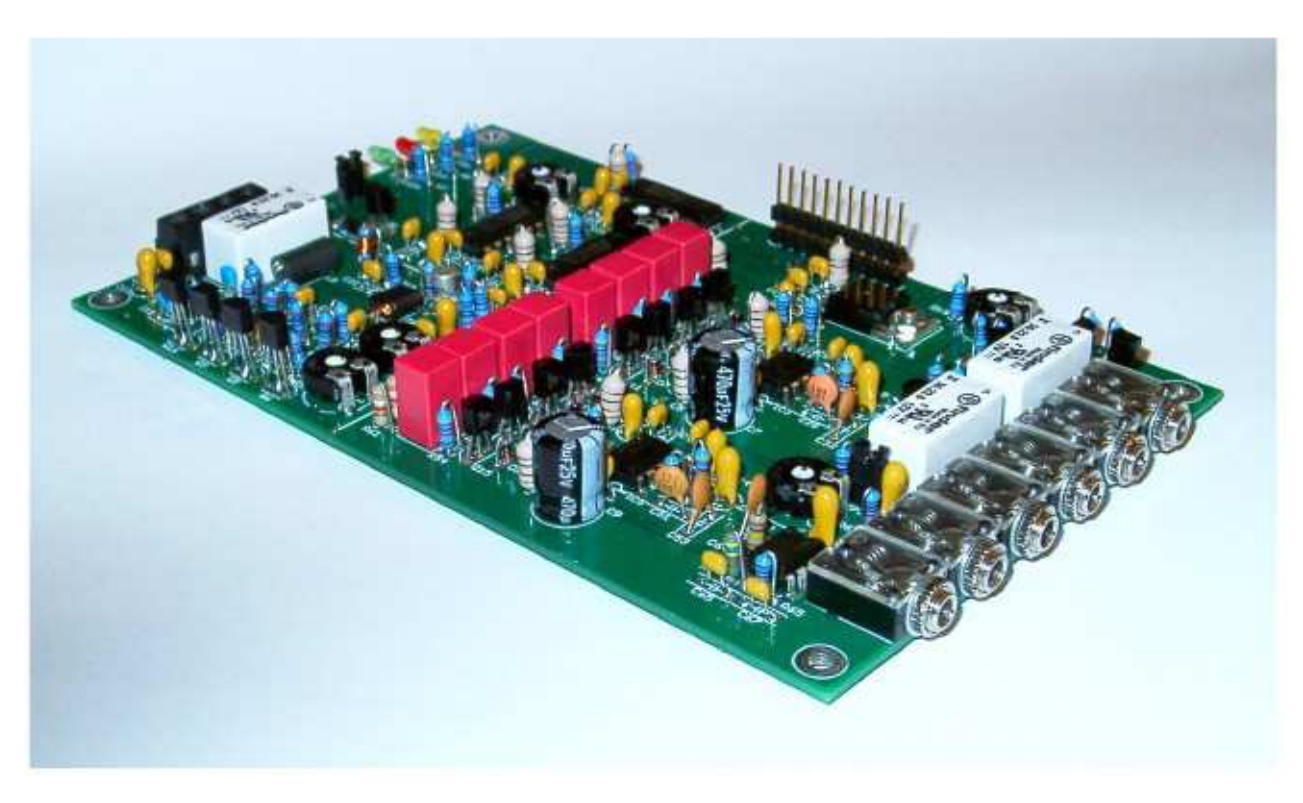

# Bouwbeschrijving van de zender (print versie 3.1) vrij vertaald en aangepast door PA0NCR

ten behoeve van het SDR bouwproject van de afdeling Woerden van de Veron.

**Oorspronkelijke versie gemaakt door en auteursrechthebbende** 

Bernd Wehner DL9WB Talbahnstraße 17 47137 Duisburg 29.11.2011

dl9wb@darc.de

**Prelimanary version NCR/27.12.2012** 

# **Inhoudsopgave**

Deze handleiding is vrij vertaald naar het origineel van DL9WB. Voor ons niet relevante informatie is niet opgenomen. Dit betreft o.a. de bestellijsten daar deze kant-en-klaar als 'boodschappenmandje' op de site van Reichelt.de staan.

Voor het Lima SDR project zijn er in totaal vier in het Nederlands vertaalde handleidingen beschikbaar, te weten:

- Handleiding van de ontvanger (RX print versie 5.0)
- Handleiding van de zender (TX print versie 3.1)
- Handleiding van de behuizing
- Installatie handleiding PowerSDR-IQ v1.19.3.15 SV1EIA

Dit is de handleiding voor de zender en deze bestaat uit drie delen: deel 1 met een introductie en omschrijving van de zender, deel 2 met het bouwen zelf en deel 3 met tekeningen en schema's.

#### Inhoud Deel 1

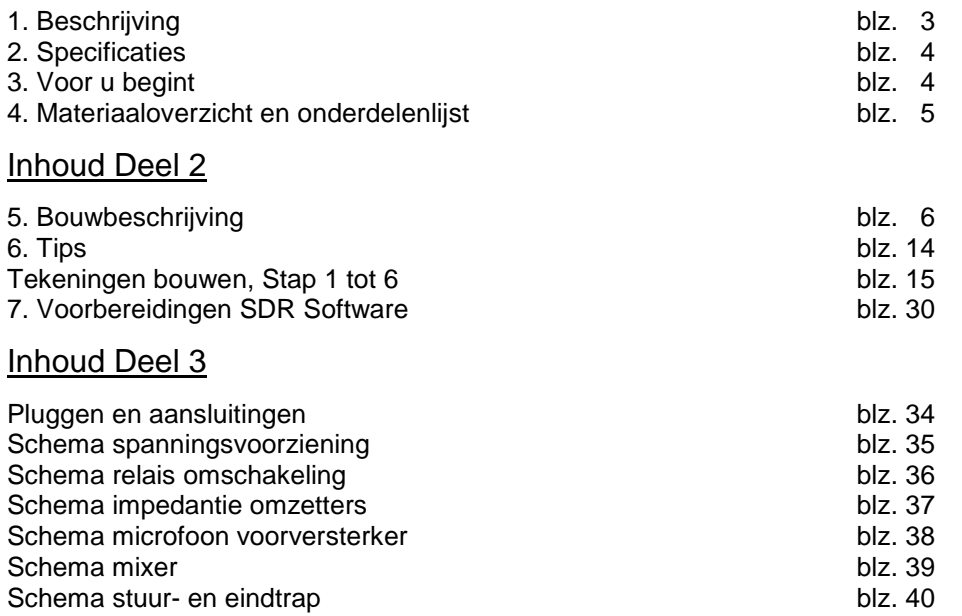

# **DEEL 1**

# **1. Beschrijving**

Als aanvulling op de SDR ontvanger print van het Lima-SDR project wordt in deze handleiding de zender print geïntroduceerd en het bouwen daar van beschreven.

Op dit punt wil ik nog wel even op het volgende wijzen. Om te beginnen mag de zender alleen door gelicenceerde amateurs en binnen de machtigingsvoorwaarden, worden gebruikt. Ten tweede is het van essentieel belang dat de zender wordt gevolgd door een geschikt filter zodat geen ongewenste emissies in niet-geautoriseerde frequentiebanden plaats vinden. Verder moet u er op letten dat een te hoog signaalniveau op de audioingang van de zender onvermijdelijk zal leiden tot intermodulatie producten en vervorming. Het RF uitgangssignaal moet dan ook met hier voor geschikte meetapparatuur kunnen worden gecontroleerd.

Op de zender print worden geen SMD componenten gebruikt en alle gebruikte onderdelen zijn makkelijk verkrijgbaar. De printplaat heeft net als bij de ontvanger de grootte van een Eurocard (formaat 160 x 100 mm) en kan in een sandwich constructie met de ontvanger print worden samengebouwd. Hiertoe is het ontvanger board reeds van een connector voorzien.

De Lima SDR zender is onder verdeeld in drie delen en het kan in verschillende opbouwvarianten een uitgangsvermogen leveren van 1 watt PEP. De koppeling van de geluidskaartsignalen zoals het microfoon- en luidsprekersignaal geschiedt via een 3,5 mm jack. De microfooningang is voorzien van een microfoonversterker. Voor het gebruik van een tweekanaals sound card is er voorzien in een aantal relais welke de signaalinvoer en -uitvoer van de geluidskaart regelen. Er is een extra relaiscontact beschikbaar om een eindtrap te schakelen.

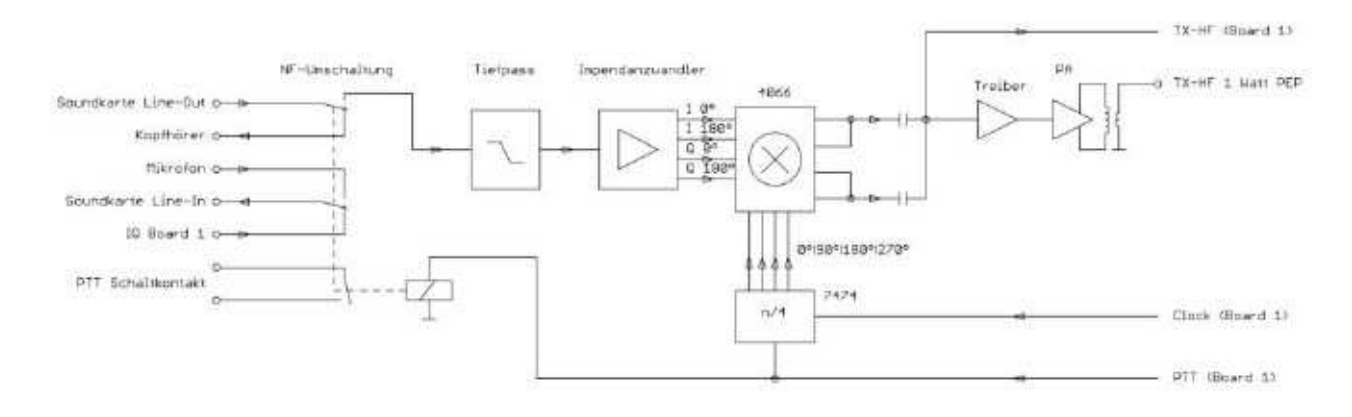

#### Een relaisschakeling zorgt voor de routing van de audiosignalen

Vooral bij eenvoudige tweekanaals geluidskaarten die slechts één ingang en één uitgang hebben is het schakelen van de twee geluidskaartsignalen onvermijdelijk omdat de respectieve terminals dubbel worden gebruikt. Zo wordt er bijv. aan de ingang van de geluidskaart bij ontvangst het I/Q-signaal van de mixer toegevoerd en bij zenden het microfoonsignaal. De uitgang van de geluidskaart levert bij ontvangt het luidsprekersignaal en bij zenden het I/Q signaal voor de zender. De vereiste omschakeling wordt met twee relais op het zender board gerealiseerd.

Bij multi-channel geluidskaarten is dit omschakelen overbodig. Het zender board krijgt dan alleen de twee I/Q signalen voor ontvangst en zenden. Luidspreker en microfooningang zijn dan direct op de betreffende extra aansluitingen van de geluidskaart aangesloten.

#### Omzetten van de IQ impedanties

Het IQ signaal afkomstig van de soundcard gaat via een laagdoorlaatfilter naar de opamp versterkertrap. Deze versterkt 2 maal. De eerste opamp is voor ongewenst hoge frequenties tegengekoppeld.

Net als bij ontvangst hebben we ook bij zenden vier onderling in fase verschoven LF signalen nodig die later in de mixer gemengd worden met het uit de VCO afkomstige HF signaal. De door de software gegenereerde IQ signalen zijn al 90°t.o.v. elkaar in fase verschoven en nadat de beide IQ signalen in een tweede operationele versterker zijn geïnverteerd, staan de vier LF signalen ter beschikking. Omdat de opamps een uitgangsimpedantie van 600 Ohm hebben wordt elke trap gevolgd door een met bipolaire transistoren opgebouwde push-pull schakeling welke de 600 Ohm omzet naar een lage impedantie waarmee de LF signalen aan de mixer worden toegevoerd.

#### Totstandkoming van de mengsignalen

Van het uit de ontvangerprint afkomstige oscillatorsignaal wordt – net als bij ontvangst – in een deeltrap vier 90° in fase verschoven mengfrequentie pulsen g emaakt. Om storende interferentie van deze signalen tijdens ontvangst te voorkomen, worden de flipflops pas in een PTT situatie geactiveerd. De signalen gaan vervolgens via een laagdoorlaatfilter naar de ingangen van de CMOS schakelaars.

#### In de mixer wordt het gewenste RF signaal gegenereerd

Om de stroombelasting te verminderen worden in de CMOS schakelaarconfiguratie (IC4 en IC6) steeds twee schakelaars parallel gebruikt. Na de schakelaars worden de signalen samengevoegd en via twee condensatoren uitgekoppeld. Het werkpunt, d.w.z. de gelijkspanningsinstelling van de CMOS schakelaar kan voor I-en Q afzonderlijk worden ingesteld met een instelpotmeter. Met deze pormeters kunnen intermodulatie producten en de rest draaggolf in SSB zo klein mogelijk worden gemaakt. Met een signaalspanning van 0,25 Vpp aan de uitgang van de geluidskaart, moet de mixer ongeveer -8 dBm RF vermogen produceren.

#### Stuurtrap en 1 Watt PEP eindtrap

Op de zenderprint zitten ook de stuurtrap ('driver') en de breedband eindversterker. De stuurtrap versterkt het RF signaal met 20 dB en daarmee tot een uitgangsvermogen van ongeveer 12 dBm. De eindtrap die daarna komt heeft een versterking van ongeveer 18 dB waarmee het uitgangsvermogen wordt verhoogd tot 30 dBm (1 W) PEP.

# **2. Specificaties**

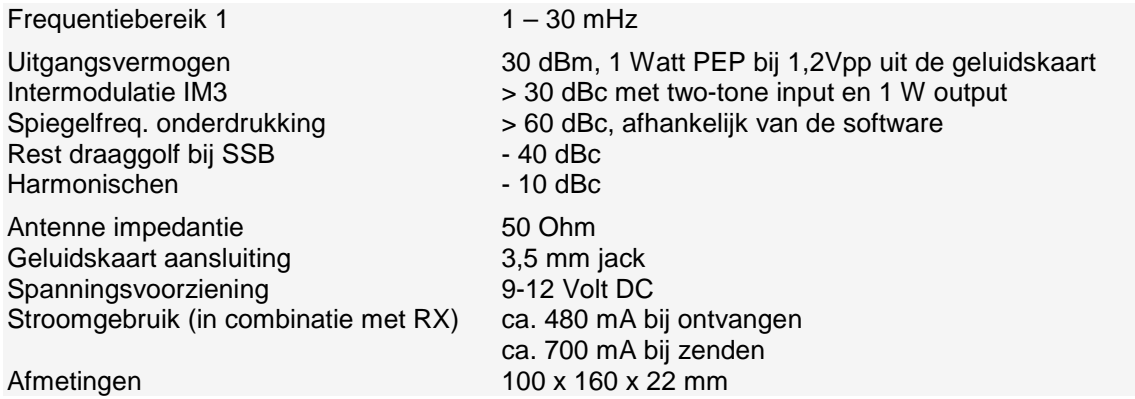

# **3. Voor dat u gaat bouwen**

Voor dit hoofdstuk dat gaat over het benodigde gereedschap, het bepalen van de waardes van condensatoren en weerstanden, solderen, etcetera wordt verwezen naar het zelfde hoofdstuk (3) in de Lima SDR Ontvanger Handleiding.

# **4. Materiaaloverzicht en onderdelenlijsten**

Voordat we beginnen met het plaatsen van de onderdelen op de Lima SDR TX print controleren we eerst of we alle componenten hebben. De complete lijst staat hier onder, maar dit is het overzicht:

- 67 weerstanden
- 67 condensatoren
- 15 spoelen
- 39 halfgeleiders
- 24 overige onderdelen zoals PCB, relais, connectoren, etc

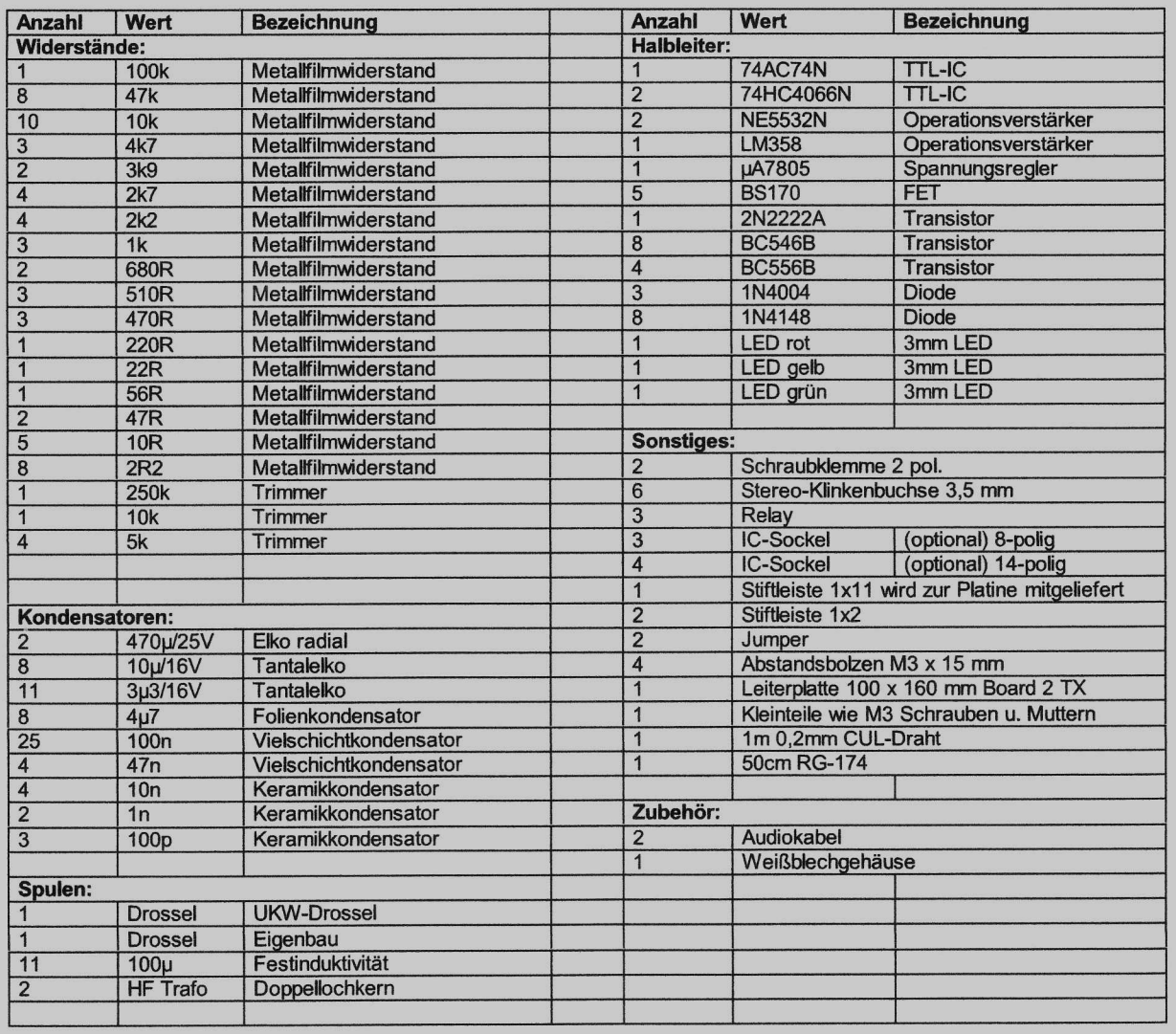

(Over)moedige en ongeduldige bouwers kunnen natuurlijk de print in één keer bestucken en hopen dat alles werkt. Net als bij de ontvanger echter is het verstandiger om dit stap voor stap (stap 1 tot 9) te doen en na iedere stap te controleren of het betreffende gedeelte goed functioneert. Eventuele problemen zijn op deze wijze veel eenvoudiger te lokaliseren.

# **DEEL 2**

# **5. Bouw beschrijving**

#### **Voorbereidingen**

### LED's

De verschillende modes waarin de Lima SDR kan worden gebruikt, worden aangegeven door drie verschillend gekleurde LED's. Deze LED's moeten voor dat ze worden geïnstalleerd worden voorbereid zoals in de onderstaande afbeelding is aangegeven zodat ze later in de overeenkomstige gaten in de metalen behuizing vallen. Bij het buigen moet u de polariteit van de diodes in de gaten houden. De langste aansluiting van de diode is de anode. Deze aansluitdraad gaat later in de ronde markering op de print van de bijbehorende LED. De kortere aansluiting van de LED is de kathode en deze gaat later in de vierkante markering.

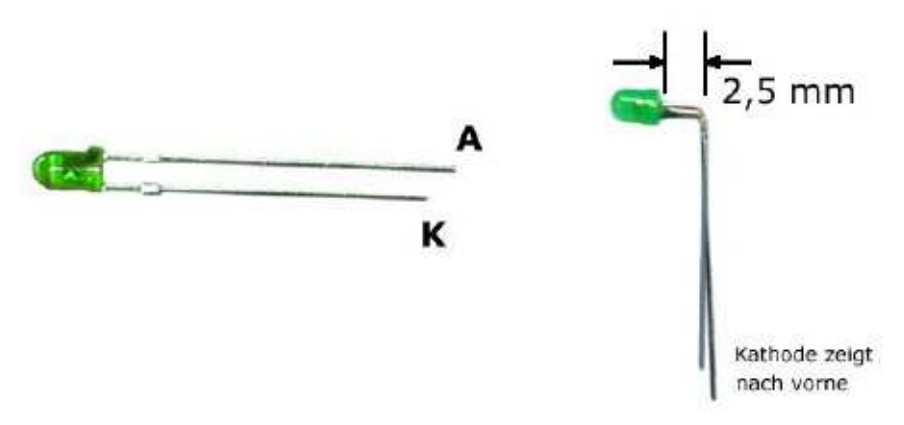

Houdt met een punttang de leads direct achter de LED vast en buig de draden op een afstand van 2,5 mm met een hoek van 90° naar beneden.

#### HF transformatoren TR1

Vervolgens gaan we de twee HF transformatoren TR1 en TR2, welke worden gebruikt in de stuur- en eindtrap, maken. Beide transformatoren bestaan uit een 'varkensneus' kern van het type BN43-2.402 en worden met 0,2 mm geëmailleerd koperdraad bewikkeld. Let er bij het wikkelen van de spoelen op dat er zich geen lussen in de draad vormen en de emaille isolatie niet wordt beschadigd door de scherpe randen van de varkensneus. Als u bij het wikkelen van de spoelen de tel kwijt raakt, kunt u de wikkelingen het beste verwijderen en opnieuw beginnen

Transformator TR1 is de uitgangstrafo van de stuurtrap en bestaat uit 6 wikkelingen op de primaire zijde en twee keer twee wikkelingen aan de secundaire zijde. Begin met de 6 wikkelingen van de primaire spoel volgens onderstaande tekening.

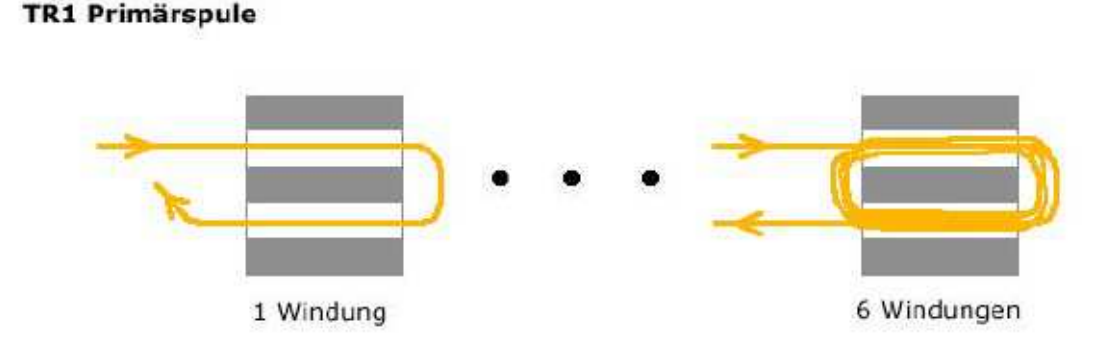

Vervolgens wikkelt u twee wikkelingen voor de secundaire spoel en dan draait u een stukje in een lus in elkaar waarna u nog twee wikkelingen aanbrengt. Het in elkaar gedraaide stukje is de middenaftakking van de trafo, zie de tekening hieronder en het schema van de stuur- en eindtrap in deel 3. Kort nu alle uitstekende draden in tot ongeveer 10 mm. Verwijder met grof schuurpapier of een mesje 5 mm isolatie van de draden en vertin de uiteinden. Controleer met een ohmmeter of de primaire en secundaire spoel geen sluiting maken met elkaar of het kernmateriaal. Label of markeer de afgewerkte kern zodat u hem later van TR2 kunt onderscheiden.

#### TR2 Sekundärspule

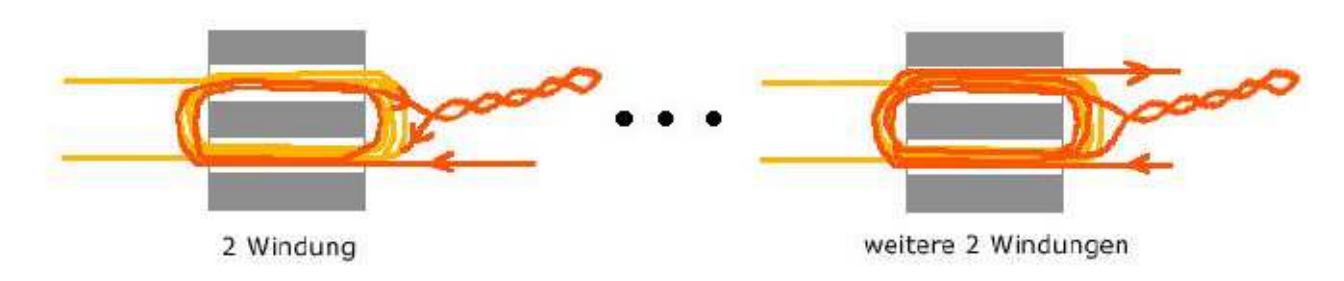

#### HF-transformator TR2

TR2 is de uitgangstransformator van de eindversterker en wordt volgens hetzelfde patroon als TR1 gemaakt, alleen het aantal wikkelingen is anders. Begin eerst met 5 complete wikkelingen, bij TR2 is dit de secundaire spoel. De primaire spoel bestaat uit twee keer twee wikkelingen, net als bij TR1. Kort de draadeinden in, vertin ze en controleer op sluiting net als bij TR1.

#### Spoel L7

Spoel L7 is een eenvoudige lucht spoel. Als wikkellichaam gebruiken we een ¼ W metaalfilm weerstand van 10k of meer uit de junk box. Vertin één uiteinde van een stuk van 0,2 mm geëmailleerd koperdraad en soldeer dat vast aan een uiteinde van de weerstand. Leg ongeveer 20 wikkelingen op de weerstand en soldeer het uiteinde aan de andere kant van de weerstand vast. Als de weerstand te klein is om de 20 wikkelingen in één laag er op te leggen, wikkelt u de 20 windingen in twee lagen. Controleer tenslotte met een ohmmeter of de afgewerkte spoel niet is onderbroken (weerstand minder dan 1 ohm).

#### Samenbouwen van het RX en TX board

Om de TX print te laten werken, moet ze in verbinding staan met de RX print. De elektrische aansluiting wordt gemaakt via de 11-pins female connector op de soldeerzijde van de RX print en de 11-pins male connector op de componenten zijde van de TX print. De twee printen kunnen als sandwich worden samengebouwd, de TX print zit dan onder de RX print. Om de noodzakelijke afstand van 17 mm tussen de boards te krijgen monteert u ze met afstandsbusjes verlengd met een 3 mm moertje aan elkaar, zie de tekening.

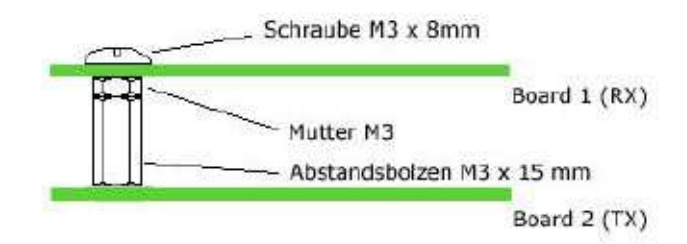

De hier beschreven montage wordt alleen gebruikt voor het testen en het weer snel kunnen scheiden van de twee printen. Als de printen later in de behuizing worden gebouwd worden de bevestigingsmoeren en afstandsbusjes onderling gewisseld.

De voor de TX print meegeleverde 11 pins connector is aan de lange kant en moet worden ingekort. Dit doet u met een zijkniptang en u kort aan het uiteinde elke pin met 3 mm in. Soldeer de 11 pins male connector nog niet op de TX print vast maar plaats deze los in de print. Voeg nu de twee printen samen. Controleer of er niet te veel (mechanische) spanning op de vier hoeken bij de afstandsbusjes staat en kort zo nodig de pinnen nog iets verder in. Schroef nu de TX print met vier M3 schroeven op de afstandsbusjes stevig op de RX print vast. Als de twee connectoren goed passen en keurig in lijn staan soldeert u de 11-pins connector op het TX board vast.

#### **Bestucken van de print**

Als u de beschreven voorbereidingen hebt getroffen, kan worden begonnen met het bestucken van de print. Maak eerst de twee printen voorzichtig los van elkaar. Let op! Als u de twee printen koppelt zorg er dan altijd ervoor dat de pennen goed oplijnen en niet t.o.v. elkaar verschoven zijn. Als dit gebeurt kan dit leiden tot onmiddellijke vernietiging van componenten op beide boards.

Zoals reeds vermeld bestucken we de print in functionele groepen, die telkens aan het eind van de montage worden getest. Zorg er voor dat u na elke (hopelijk geslaagde…) test de voedingsspanning en alle kabels naar de PC los koppelt, een sluitinkje is snel gemaakt. Ook moet u statische ladingen vermijden. Waar nodig staan aanwijzingen hiertoe bij het betreffende onderwerp.

#### Assemblage en het testen van de 5 Volt voeding

Leg de volgende materialen klaar:

1 x spanningsregelaar 7805, IC1

2 x instelpotmeter 5k, R16, R40

6 x tantaalelko 3µ3/16V, C3, C5, C21, C34, C46, C55

1 x tantaalelko 10µ/16V, C67

7 x meerlaags condensator 100n, C1, C2, C4, C20, C33, C45, C54

6 x spoel 100µH, L1, L2, L9, L10, L11, L13

De 11 pins connector hadden we al op de print gesoldeerd. Ga verder met het plaatsen van de componenten zoals in tekening **Stap 1** is aangegeven. De spanningsregelaar IC1 wordt horizontaal gemonteerd en kan met een M3x5 schroef en een M3 moer worden vastgezet. Isoleren is niet nodig. Let bij het monteren van de tantaalelko's op de polariteit.

Na de montage kunnen we gaan testen. Koppel hiertoe eerst de twee boards zoals eerder beschreven. Alle vereiste meetpunten zijn aan de soldeerzijde (onderkant) van de TX print bereikbaar. Plaats de boards op een geïsoleerde ondergrond en sluit de PC en voedingspanning aan op het RX board. Alle spanningen zijn gemeten t.o.v. aarde bij een VFO frequentie van 3.600 MHz en een deelfactor van 8 en de voorversterker op het RX board ingeschakeld. Na het inschakelen moet het stroomverbruik ongeveer 210mA bedragen. Controleer met een multimeter de spanning op de volgende meetpunten.

MP1 5 Volt Mp2 5 Volt MP3 5 Volt MP4 2,5 Volt, instellen met instelpotmeter R16 MP5 2,5 Volt, instellen met instelpotmeter R40

Als de stroom te hoog is, controleer dan op kortsluiting en of de polariteit van alle elektrolytische condensatoren correct is. Bij het ontbreken van een spanning gaat u op zoek naar onderbrekingen in de soldeerpunten en spoelen. Als alles goed is neemt u de kabels los en haalt u de twee printen weer van elkaar.

Assemblage en het testen van de 12 Volt voeding

Leg de volgende materialen klaar:

1 x metaalfilm weerstand 510R, R7 2 x metaalfilm weerstand 1k, R1, R2 2 x elko 470µF/25V, C7, C9 4 x tantaalelko 3µ3/16V, C15, C18, C41, C44 6 x meerlaags condensator 100nF, C6, C8, C16, C17, C42, C43 4 x spoel 100µH, L3, L4, L5, L6 1 x LED 3mm geel, LED2

Plaats de onderdelen zoals aangegeven in de tekening **Stap 2**. Let wederom op de polariteit van de elektrolytische condensatoren. Als u klaar bent koppelt u de twee printen, sluit de kabels op de PC aan en schakel de voeding in.

Het stroomverbruik mag ca 240 mA niet overschrijden. De gele LED licht op en geeft aan dat het apparaat is ingeschakeld. Controleer onderstaande spanningen.

MP6 5,4 Volt Mp7 11,2 Volt MP8 5,4 Volt MP9 11,2 Volt

Als de stroom te hoog is, controleer dan op kortsluiting en of de polariteit van alle elektrolytische condensatoren correct is. Bij het ontbreken van een spanning gaat u op zoek naar onderbrekingen in de soldeerpunten en spoelen. Loopt de stroom langzaam steeds verder op, dan is er bijna altijd een tantaalelco kortgesloten ten gevolge van verkeerde polariteit. Als alles goed is neemt u de kabels los en haalt u de twee printen weer van elkaar.

Assemblage en het testen van de relais schakeling

Leg de volgende materialen klaar:

1 x metaalfilm weerstand 4k7, R10 3 x metaalfilm weerstand 2k2, R4, R5, R6 1 x metaalfilm weerstand 1k, R11 1 x metaalfilm weerstand 510R, R8 1 x metaalfilm weerstand 220R, R9 1 x instelpotmeter 250k, R12 1 x tantaalelko 3µ3/16V, C10 1 x FET BS170, Q4 Neem ESD maatregelen! 4 x transistor BC546B, Q1, Q2, Q3, Q17 3 x diode1N4004, D1, D2, D3 1 x LED 3mm rood, LED 3 3 x 12V Relay FIN 30.22.9, K1, K2, K3

Plaats de onderdelen zoals aangegeven in de tekening **Stap 3**. Let wederom op de polariteit van C10 en van de diodes.

Om de schakeling te testen heeft u SDR software nodig die de Si570 op het RX board volledig ondersteunt. In principe gaan we daarbij uit van de gewijzigde software van FlexRadio, PowerSDR-IQ in de versie V1.19 . Ik ga er ook van uit dat deze software al op uw PC is geïnstalleerd en u met dit programma al een paar ontvangstsituaties met succes hebt afgerond. In hoofdstuk 7, 'Voorbereiding van de SDR Software' op blz. 30 in deel 3 van deze handleiding vindt u instructies voor het instellen van de belangrijkste parameters in het menu Setup, zodat u de TX functies kunt testen en later van de zender van de Lima-SDR gebruik kunt maken.

Sluit de PC en voeding aan en controleer dat het stroomverbruik niet meer dan 260 mA bedraagt. Start op uw PC de PowerSDR software op en druk op de start. Zodra u op de knop MOX van de gebruikersinterface klikt, moet u de relais op het TX board hoorbaar horen schakelen en moet de rode LED gaan branden. Als de relais worden bekrachtigd loopt het stroomverbruik met ongeveer 130 mA op Met de instelpotmeter R12 kunt u een vertraging van 100 ms instellen. Zet de potmeter in eerste instantie geheel naar rechts zodat er geen schakelvertraging is.

Als u klaar bent maakt u de voeding en de kabels naar de PC los en haalt u de twee printen van elkaar.

Assemblage en het testen van de LF omschakeling

Zoek de volgende materialen bij elkaar:

- 4 x metaalfilm weerstand 2k7, R31, R32, R51, R52
- 1 x metaalfilm weerstand 510R, R3
- 1 x LED 3mm groen, LED 1
- 1 x pin header connector 1x2 pins, JP1
- 1 x jumper,
- 6 x 3,5 mm jack, X3, X4, X5, X6, X7, X8

Begin nu met het bestucken van de print zoals aangegeven in tekening **Stap 4**. Let er op dat de jack sockets goed op de printplaat rusten. Zet de twee jumpers voorlopig even op slechts één pin van de 11 pins connectoren zodat ze niet zoekraken. De functie van de jumpers wordt later uitgelegd.

Zoals ik in mijn inleiding beschreef kunt u met een eenvoudige twee-kanaals geluidskaart behalve ontvangen ook zenden. Dit dankzij het omschakelen van de twee LF kanalen. Om te testen of dit goed werkt sluit u uw PC en audio randapparatuur volgens onderstaande tekening aan op de Lima SDR

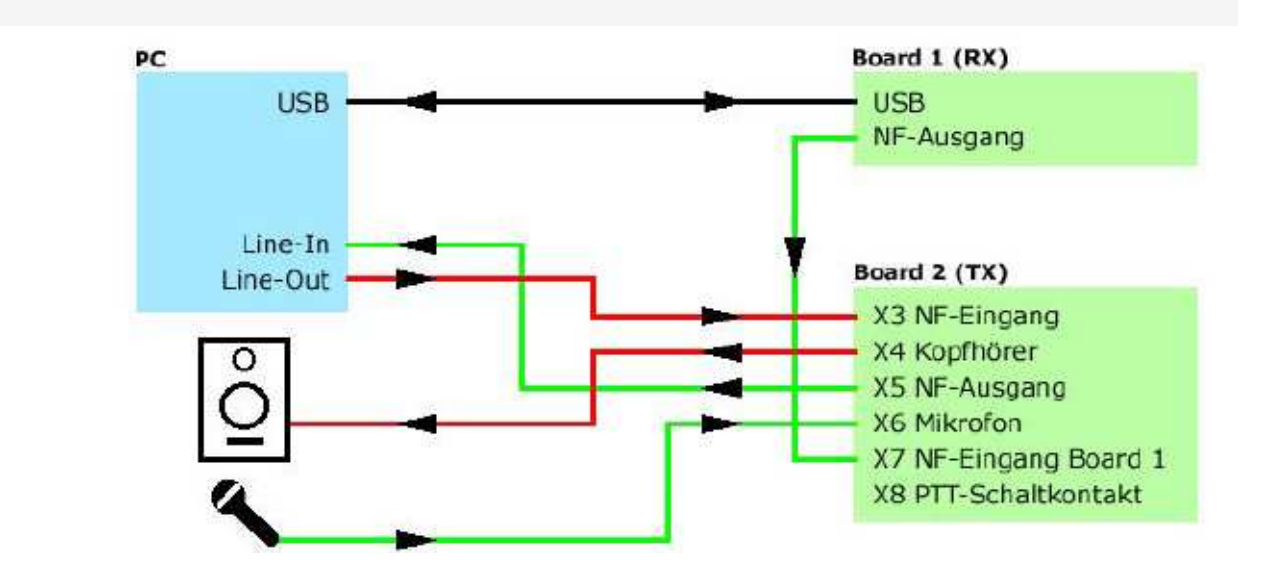

In de volgende tekening ziet u de lay-out van de jack sockets van de Lima SDR.

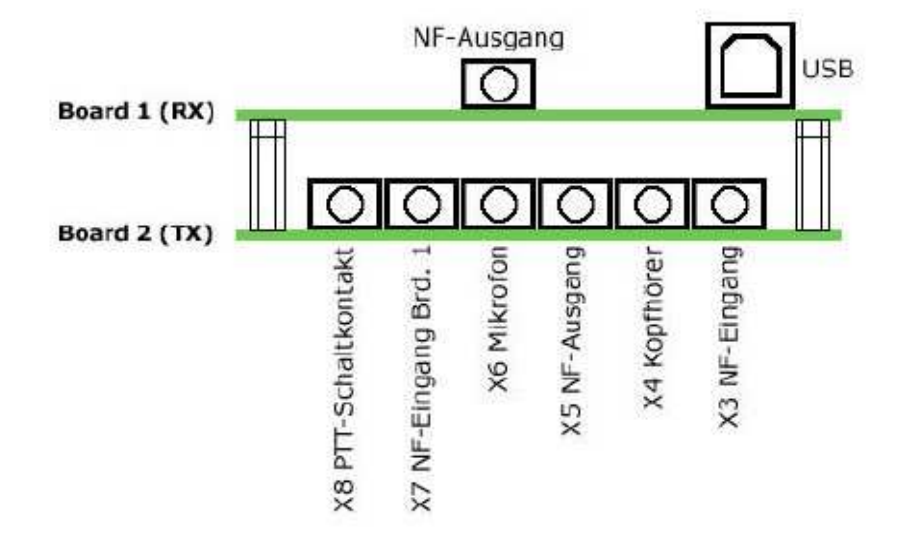

Schakel nu de stroomvoorziening naar uw test set-up aan en controleer het stroomverbruik. Dat mag ook nu niet groter zijn dan 260 mA. Op uw PC start u het programma PowerSDR software op en klikt u op de knop start. In een hoofdtelefoon of luidspreker moet u nu op de gebruikelijke manier ontvangstsignalen horen. Schakel in de software naar de mode LSB en klik op de toets Tune in de linker bovenhoek.

Let er op dat het Drive Level aan de linker kant van het bedieningspaneel op 100% staat ingesteld. PowerSDR genereert nu een signaal dat later met de VCO frequentie wordt gemoduleerd. Zodra de relais op de print zijn ingeschakeld en de rode LED is gaan branden, mag u niets meer uit de luidspreker horen.

Bij de laatste bestuckings stap heeft u de groene LED en de jumper JP1 geplaatst. Met deze jumper kan de voorversterker op het ontvanger (RX) board worden aangezet waarop de groene LED zal branden. Later als u de printen in een behuizing gaat bouwen kan de jumper JP1 door een miniatuur schakelaar vervangen worden. Na beëindigen van een succesvolle test deactiveert u de software en verwijdert u de voedingsspanning en aansluitkabels van uw testopstelling..

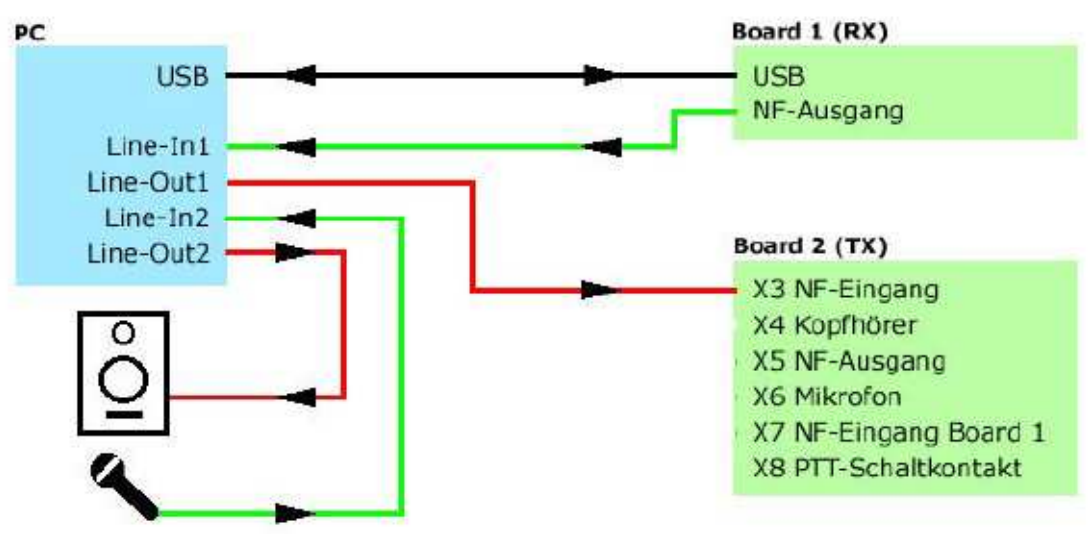

In bovenstaande tekening tenslotte ziet u hoe een en ander aansluit als u een meerkanaals geluidskaart heeft.

#### Assemblage en het testen van de impedantie omzetters

Zoek de volgende materialen bij elkaar:

- 6 x metaalfilm weerstand 10k, R21, R24, R25, R45, R46, R47
- 8 x metaalfilm weerstanden 47k, R17, R18, R33, R34, R41, R42, R53, R54
- 2 x metaalfilm weerstand 4k7, R20, R44
- 4 x metaalfilm weerstand 10R, R26, R39, R48, R56
- 2 x tantaalelko 10µ/16V, C23, C47
- 8 x foliecondensatoren 4µ7, C24, C29, C37, C40, C48, C52, C58, C60
- 4 x keramische condensator 10nF, C27, C39, C50, C59
- 2 x keramische condensator 1 nF, C32, C53
- 2 x keramische condensator 100pF, C28, C51
- 2 x IC NE5532N, IC3, IC5
- 4 x transistor BC546B, Q7, Q8, Q12, Q13
- 4 x transistor BC556B, Q10, Q11, Q14, Q15
- 8 x diode N4148, D4, D5, D6, D7, D8, D9, D10, D11

Plaats de onderdelen zoals aangegeven in de tekening **Stap 5**. Let wederom op de polariteit van de elektrolytische condensatoren en de richting van de IC's en diodes. Als u klaar bent koppelt u de twee printen aan elkaar, sluit de kabels op de PC en audio spullen aan en schakelt u de voeding in.

Het functioneren van de impedantieomzetters kunt u alleen met een oscilloscoop controleren. Het is belangrijk dat de laagfrequent signalen van de geluidskaart zonder vervorming op de aangegeven testpunten op het TX board beschikbaar zijn. In noodgevallen kan een hoogohmige hoofdtelefoon (> 50 Ohm) gebruikt worden om te controleren of er überhaupt een signaal aanwezig is.

Aangezien het signaal op ongeveer 9 kHz ligt kan dan echter niets gezegd worden over de kwaliteit of de vervorming. Voor de volgende tests, hoeft u niet alle verbindingen met de PC te maken, alleen de USB-kabel en de audiokabel van de geluidskaart uitgang naar de jack audioingang X3 op de TX print moeten worden aangesloten.

Het testen gaat aansluitend als volgt.

Schakel de voeding aan en controleer opnieuw of het stroomverbruik zo rond de 270 mA ligt. Start op uw PC de PowerSDR software op en klik op de startknop. Stel een VCO frequentie in op de 80 meter band en kies als mode LSB. De software heeft voor het testen van de zender de mogelijkheid om een twotone testsignaal te genereren.

Open het venster Set-up van PowerSDR en selecteer het tabblad tests. In het linker deel van het venster dat zich nu opent ziet u het veld Two-Tone Test. Stel hier voor F1 700 Hz en voor F2 1900 Hz in en voor Power 50. Als u nu op start klikt, zullen de relais op het TX board omschakelen en wordt het van de geluidskaart afkomstige two-tone signaal naar de impedantieomzetters gevoerd.

Meet nu de LF signalen op de meetpunten MP10 en MP11. Gebruik de schuifregelaar Drive op het bedieningspaneel van PowerSDR om het signaal op ongeveer 250 mVpp in te stellen. Lukt dit niet, dan kan het zijn dat het totaal volume van de geluidskaart onder WIN te laag is ingesteld. Vermijd in ieder geval oversturing van het systeem want dan ontstaan er ontoelaatbare intermodulatieprodukten. Ga nu met de oscilloscoop naar de meetpunten MP12 en MP15. Hier moet twee keer zo veel signaal staan dan op MP1 en MP2, dus ongeveer 500 mVpp. Controleer of de signalen geen vervorming (zoals afgeplatte toppen) hebben. Na een succesvolle test schakelt u de spanning af en maakt u alles los en gaat u verder met bestucken

#### Assemblage en het testen van de microfoonversterker

Zoek de volgende materialen bij elkaar:

- 1 x metaalfilm weerstand 100k, R64
- 4 x metaalfilm weerstand10k, R43, R63, R65, R66
- 1 x instelpotmeter 10k, R67
- 3 x tantaalelko 10µ/16V, C63, C65, C66
- 1 x keramische condensator 100pF, C64
- 1 x IC LM358, IC7
- 1 x pin header connector 1x2 pins, JP3
- 1 x jumper

Plaats de componenten volgens de tekening **Stap 6.** Controleer net als bij de vorige stappen of de IC's en tantaalelko's goed zijn geplaatst. Als dat zo is gaan we testen. Als signaal generator gebruikt u de software van PowerSDR software. Stel de instelpotmeter R67 in zoals in het stappenplan is aangegeven, hiermee wordt de maximale versterking bereikt.

Verwijder de jumper op JP3 en sluit de kabel van de line out van de PC aan op de microfooningang X6 op het TX board. Vergeet niet de USB kabel aan te sluiten.

Schakel de voedingsspanning in, het stroomverbruik van het geheel moet rond de 270 mA zijn. Start op de PC de PowerSDR software op en klik op de startknop. Stel een VCO frequentie in op de 80 meter band en kies als mode LSB. Zodra u de TUN toets klikt gaat PowerSDR op zenden en geproduceert op de LF uitgang van de geluidskaart een sinus signaal. Vergelijk het niveau van het signaal op MP16 met het signaal op meetpunt MP17. De amplitude op MP17 moet ongeveer 10 keer groter zijn dan op de MP16.

#### Assemblage en het testen van de mixer

Zoek de volgende materialen bij elkaar:

- 2 x metaalfilm weerstand 47R, R27, R49
- 2 x meerlaags condensator100nF, C25, C49
- 1 x IC 74AC74N, IC2 Neem ESD maatregelen!
- 2 x IC 74HC4066N, IC4, IC6 Neem ESD maatregelen!

Plaats de componenten zoals in tekening **Stap 7** is aangegeven. Controleer ook hier of de IC's en tantaalelko's goed zijn geplaatst.

U bent nu aangekomen op het punt waarop uw Lima SDR TRX voor de eerste keer een bruikbare RF zendersignaal kan produceren. Zet de twee instelpotmeters R16 en R40 in hun middenpositie. Bij een LF ingangsspanning uit de geluidskaart van 0,25 Vpp zal nu op het meetpunt MP18 ongeveer -8 dBm RF vermogen bij 50 Ohm staan De hoogte van de LF spanning uit de geluidskaart heeft rechtstreekse invloed op het opgewekte RF vermogen. Het uitgangsvermogen kan met de schuifregelaar Drive op het bedieningspaneel van PowerSDR ingesteld worden, zie ook het eerder beschreven testen van de impedantieomzetters. Een andere mogelijkheid om het uitgangsniveau in te stellen vindt u in Set-up van PowerSDR. Onder PA settings vindt u een tabel waarin het uitgangsvermogen band-afhankelijk met 10 dB kunt verhogen of verlagen.

Voor een eenvoudige test van de mixer kunt u op het meetpunt MP18 met een stukje coax (bijv. RG 174) een 50 Ohm dummy load aansluiten. Met een tweede ontvanger en een stuk draad als antenne kunt u nu het uitgezonden signaal ruwweg controleren. Een echte controle van het gegenereerde RF signaal is alleen met een spektrumanalyzer of een tweede SDR ontvanger mogelijk. Wilt u dit doen sluit dan alle kabels aan en start en run opnieuw PowerSDR in de two-tone testconfiguratie zoals eerder beschreven in stap 5. Met de instelpotmeters R16 en R40 kunnen de intermodulatieproducten en rest draaggolf tot een minimum worden afgeregeld. Echter, deze afregeling is eigenlijk pas zinnig als beide Lima SDR boards in hun metalen behuizing zijn ondergebracht.

#### Assemblage en het testen van de stuurtrap

Leg de volgende materialen klaar:

- 1 x metaalfilm weerstand 470R, R29
- 1 x metaalfilm weerstand 2k2, R22
- 1 x metaalfilm weerstand 22R, R14
- 1 x metaalfilm weerstand 56R, R38
- 1 x metaalfilm weerstand 10R, R35
- 2 x meerlaags condensator 100n, C22, C35F
- 1 x smoorspoel, L7
- 1 x RF-transformator, TR1
- 1 x transistor 2N2222A, T1

Bestuck de print volgens tekening **Stap 8** en let ook hier weer op de plaatsing van de IC's en transistoren. Gebruik de juiste RF transformator TR1 (zie voorbereidingen). L7 is de reeds eerder onder voorbereidingen, op een weerstand gewikkelde spoel.

In dit stadium bestaat het testen van de stuurtrap alleen uit de controle van het signaalniveau op de meetpunten MP19 en MP20. Sluit de kabels aan, start Power SDR op, kies voor de two-tone test toon met tenminste 2,5Vpp op de geluidskaartuitgang. Belangrijk is dat het niveau op de meetpunten MP19 en MP20 even groot is. Is dat niet het geval, dan moet u TR1 controleren.

#### Assemblage en het testen van de eindtrap

Leg de volgende materialen klaar:

- 2 x metaalfilm weerstand 3K9, R61, R62
- 2 x metaalfilm weerstand 680R, R13, R30
- 2 x metaalfilm weerstand 470R, R36, R37
- 8 x metaal film weerstanden 2R2, R15, R19, R23, R28, R57, R58, R59, R60
- 2 x instelpotmeter 5k, R50, R55
- 2 x tantaalelko 10µ/16V, C13, C57
- 8 x meerlaags condensator 100nF, C12, C14, C19, C26, C30, C56, C61, C62
- 4 x meerlaags condensator 47nF, C11, C31, C36, C38
- 1 x VHF smoorspoel, L8
- 1 x spoel 100µH, L12
- 1 x RF transformator, TR2
- 4 x FET BS170, Q5, Q6, Q9, Q16 Neem ESD maatregelen!
- 2 x schroefaansluiting, X1, X2

Begin nu met de component te plaatsen zoals in de tekening **Stap 9** is aangegeven. Zorg dat de aansluitklemmen vlak en strak op de print komen te liggen. De vier transistoren Q5, Q6, Q9 en Q16 moeten later met warmtegeleidende pasta en een metalen strip aan de behuizing of rechts op het afschermscherm blik bevestigd worden. Steek om deze reden de aansluitdraden van de transistors zo ver in de gaten van de printplaat dat ze er aan de soldeerzijde 1mm uitsteken. Let weer op de polariteit van de tantaalelkos en de juiste richting van de transistors en dat bij de montage van de RF transformator TR2 de aansluitdraden echt goed gesoldeerd zijn.

Voordat u begint met het testen, moet u de twee instelpotmeters R50 en R55 gezien vanaf de soldeerzijde helemaal naar links (massa) draaien. Met instelpotmeters wordt de ruststroom van de eindtransistoren's ingesteld en een te hoge ruststroom (> 50mA) leidt in korte tijd tot vernietiging van de eindtransistoren ten gevolge van oververhitting! De antenneaansluiting wordt nu anders dan voorheen gemaakt, zie onderstaande afbeelding.

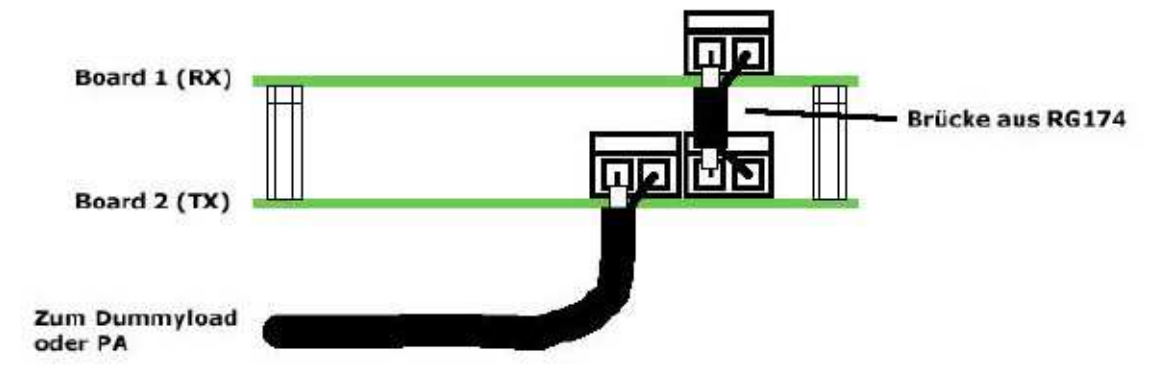

Sluit een 50 Ohm dummy load aan op de antenne kabel en zet spanning op uw testopstelling. Noteer het totale stroomverbruik en draai R55 voorzichtig op tot de stroom met 15 mA is toegenomen. Noteer deze waarde en draai vervolgens R50 voorzichtig op tot weer een 15 mA hogere stroom. U hebt nu in totaal ongeveer 30 mA meer stroomverbruik dan voor u de potmeters instelde. Hiermee zijn de werkpunten van de eindtransistors ingesteld.

Met een spectrumanalyser en een passende verzwakking aan de ingang kunt u met een two-tone testtoon de intermodulatie afstanden en ongewenste harmonischen controleren. Zorg er altijd voor dat de LF uitgangsspanning van uw geluidskaart de 0,25 Vpp niet overschrijdt. Door de instelling van R50 en R55 licht te wijzigen kunt u later nadat alles in de behuizing is gemonteerd, proberen de intermodulatie afstand nog verder te optimaliseren. Let er wel op dat het stroomverbruik van de individuele transistor in de eindtrap de 50 mA niet te boven gaat en dat de transistors moeten worden gekoeld.

# **6. Tips**

#### PA lineair maken

Zoals in Stap 7 (de mixer) al is aangegeven biedt PowerSDR de mogelijkheid om het uitgangsvermogen over het gehele frequentiebereik voor een groot deel te lineariseren.

#### Spiegelfrequentie onderdrukking

Ook bij zenden leiden onjuist afgeregelde amplitudes en fasefouten van de IQ signalen tot het niet goed onderdrukken van spiegelfrequenties. In PowerSDR kan dit via setup worden gecorrigeerd onder DSP en dan Image Reject. Stel de beide regelaars fase en gain om beurten in net zo lang tot dat de spiegelfrequentie volledig is onderdrukt. Let op, deze instelling is band afhankelijk.

#### Afscherming

Ook het TX board functioneert alleen maar naar behoren bij een adequate afscherming. Net als bij het RX board is voor dit doel op de component zijde van de print aangegeven waar de afschermingschotjes moeten komen. Door de afscherming wordt een betere draaggolf onderdrukking bereikt en wordt de microfoon ingang minder gevoelig voor HF instraling.

Bestucken Stap 1

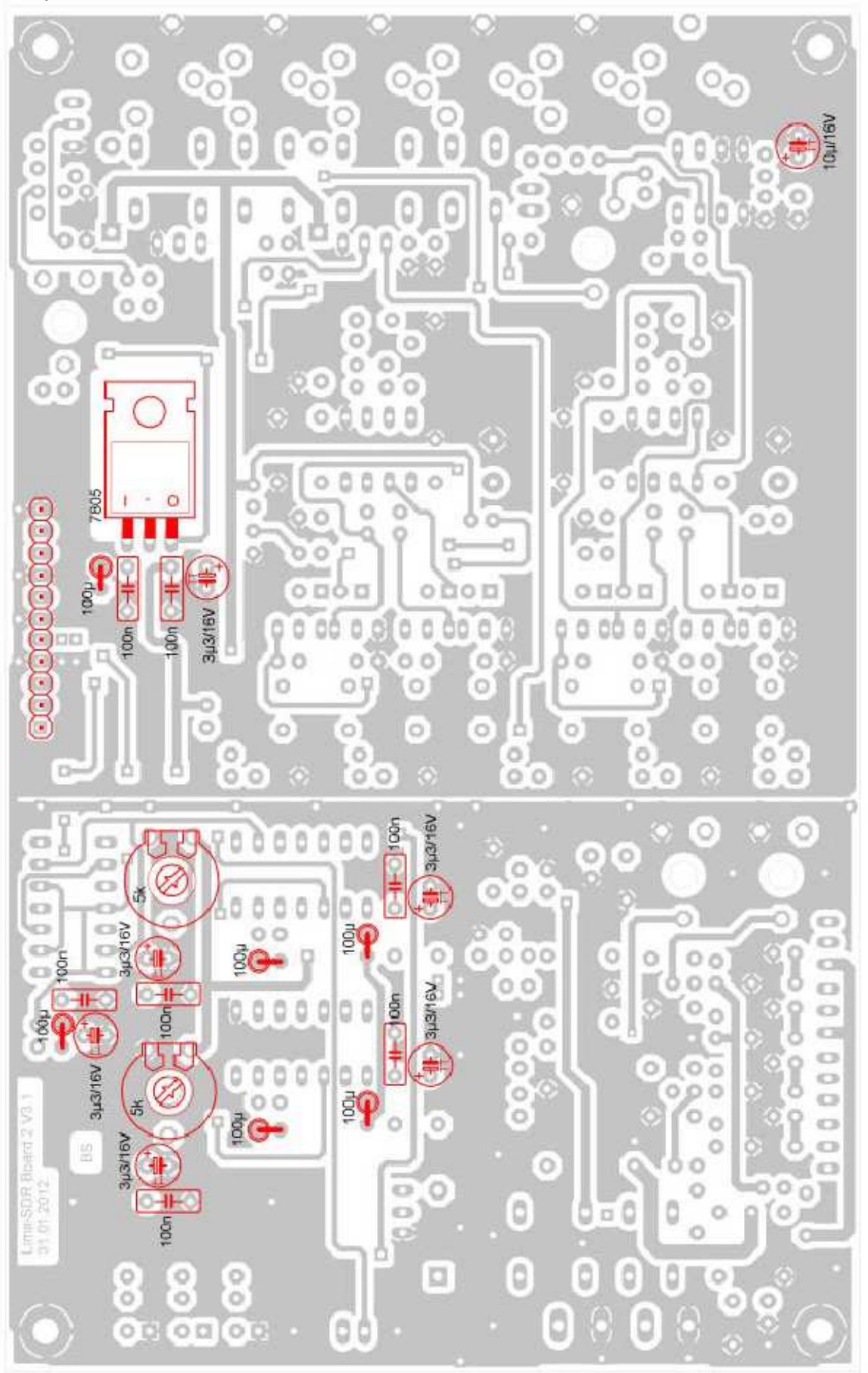

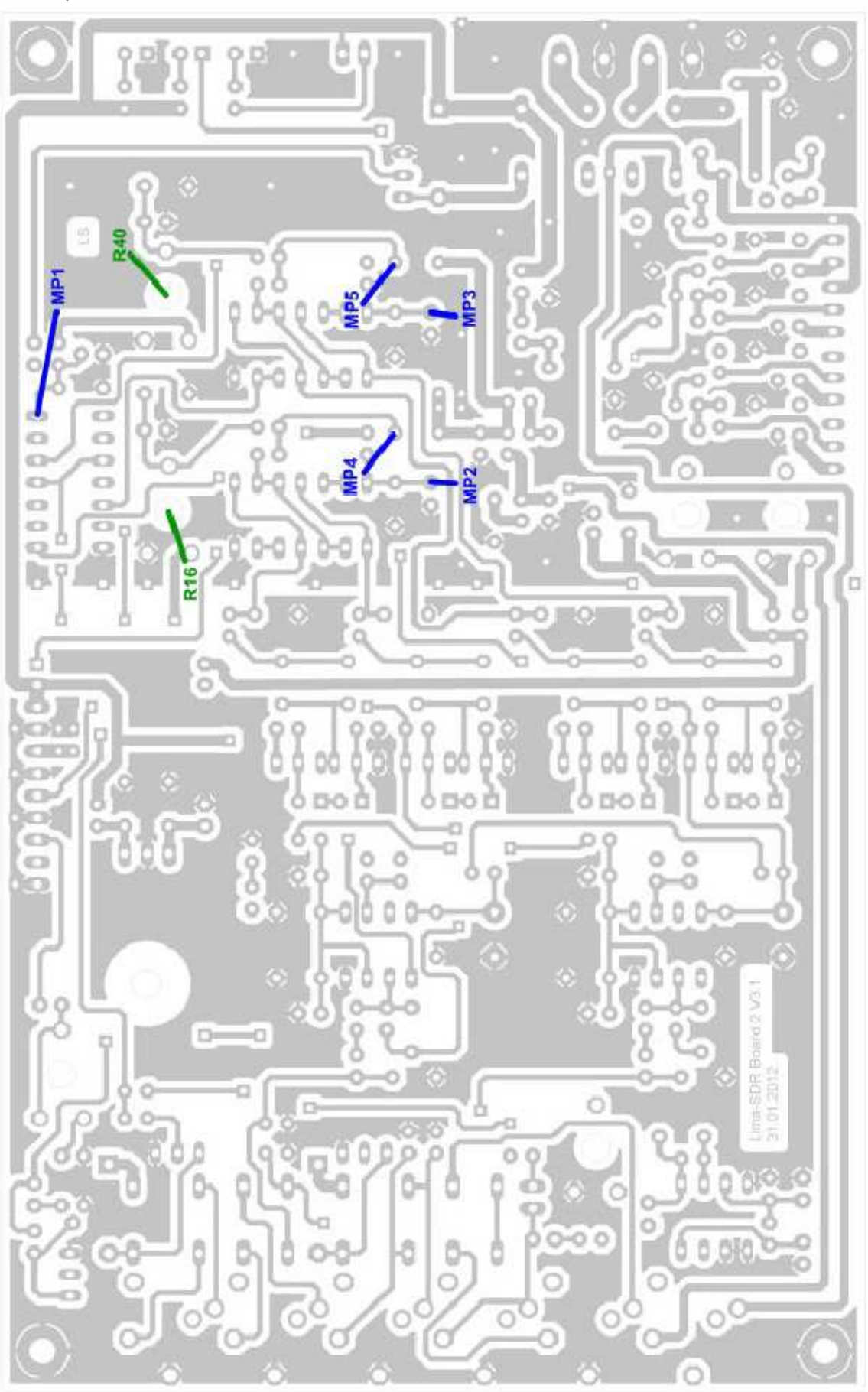

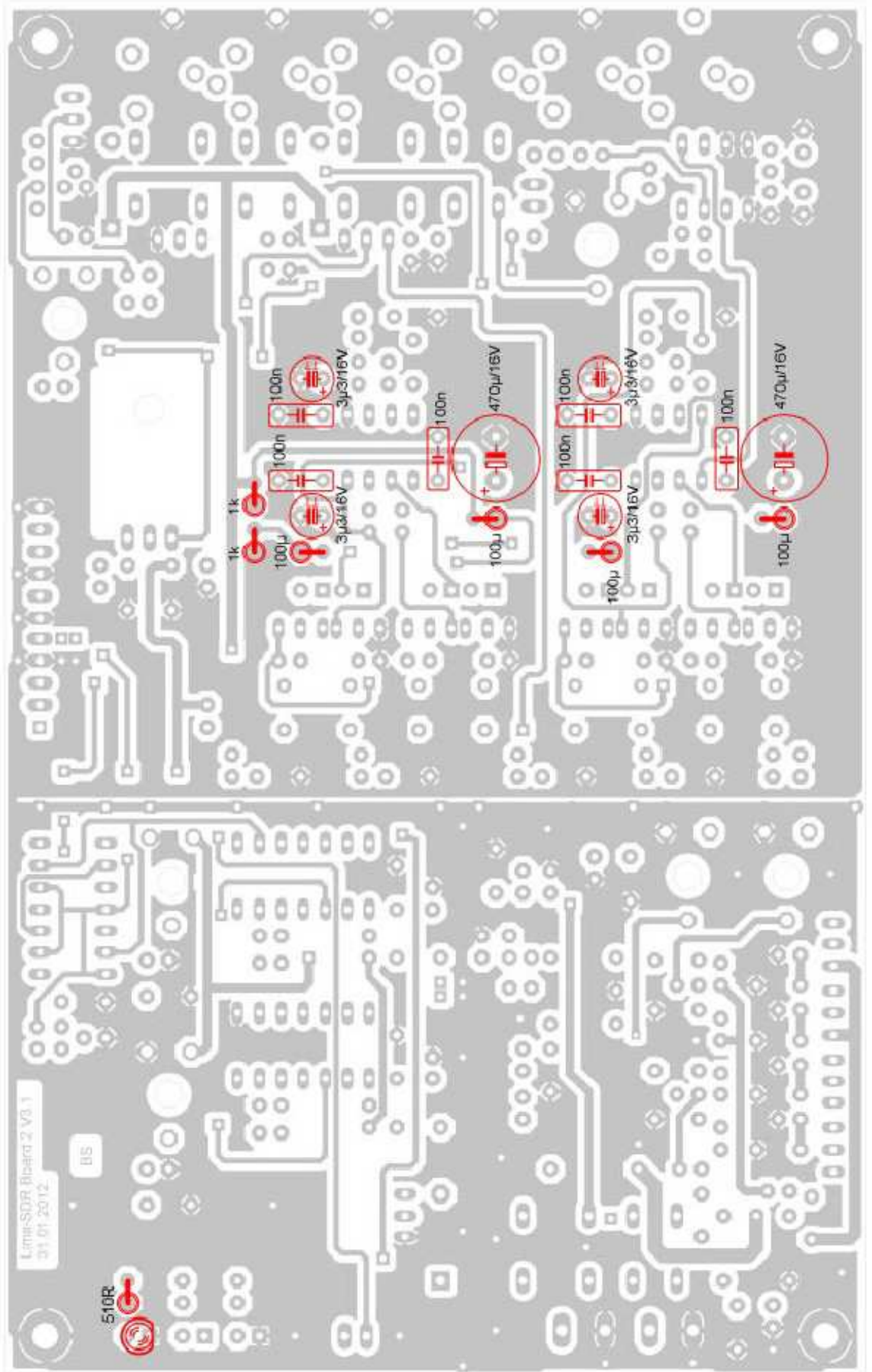

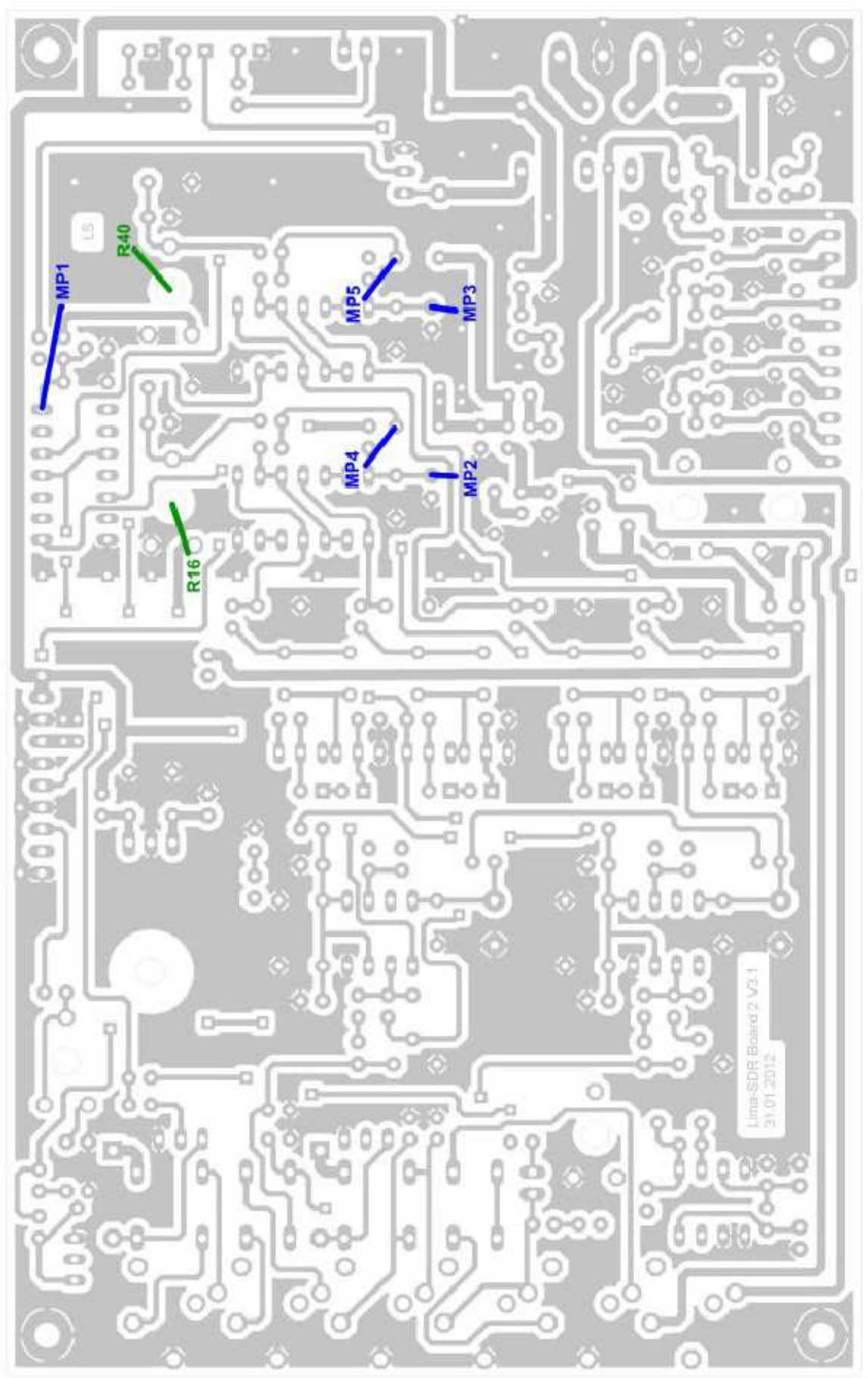

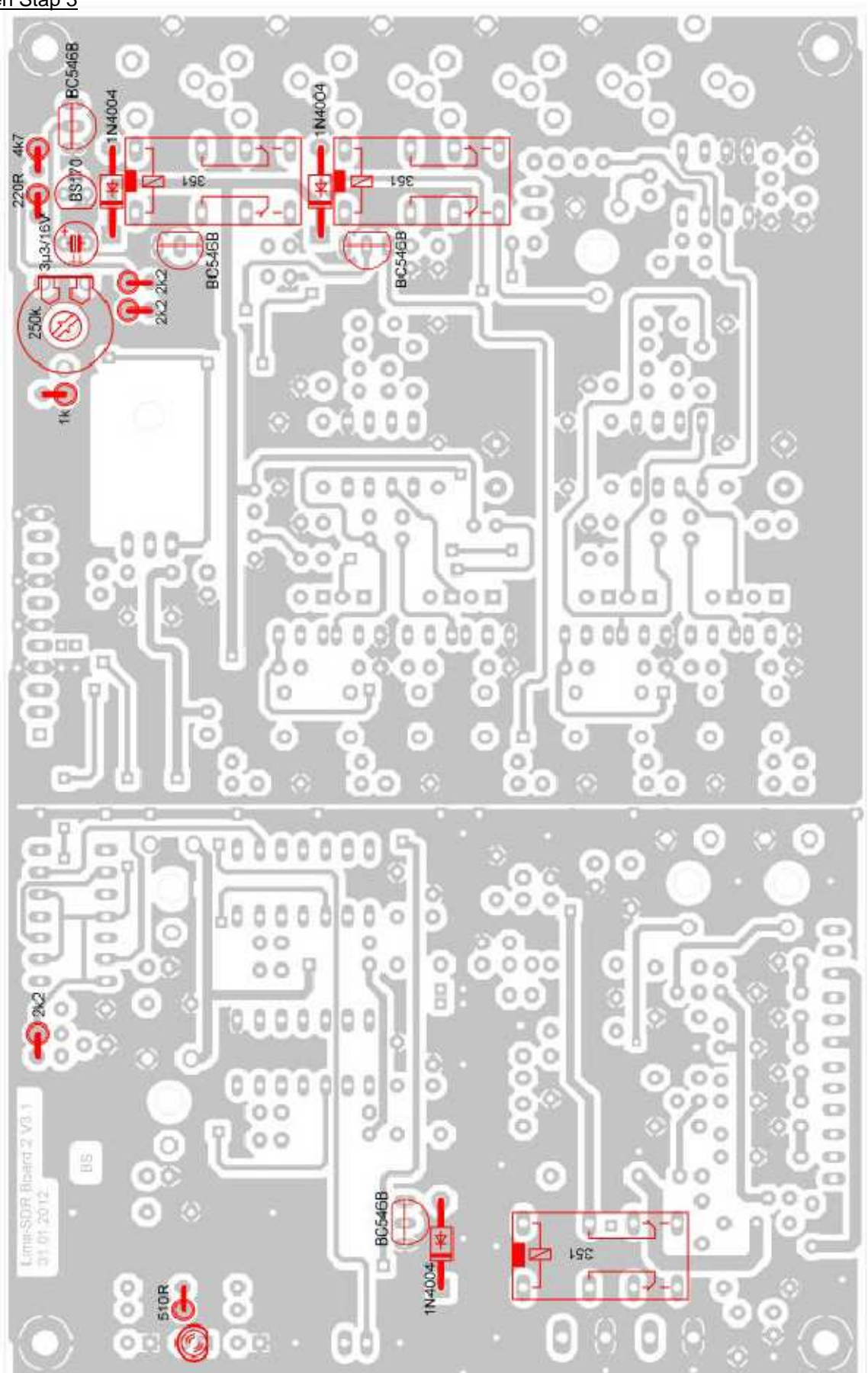

#### Bestucken Stap 3

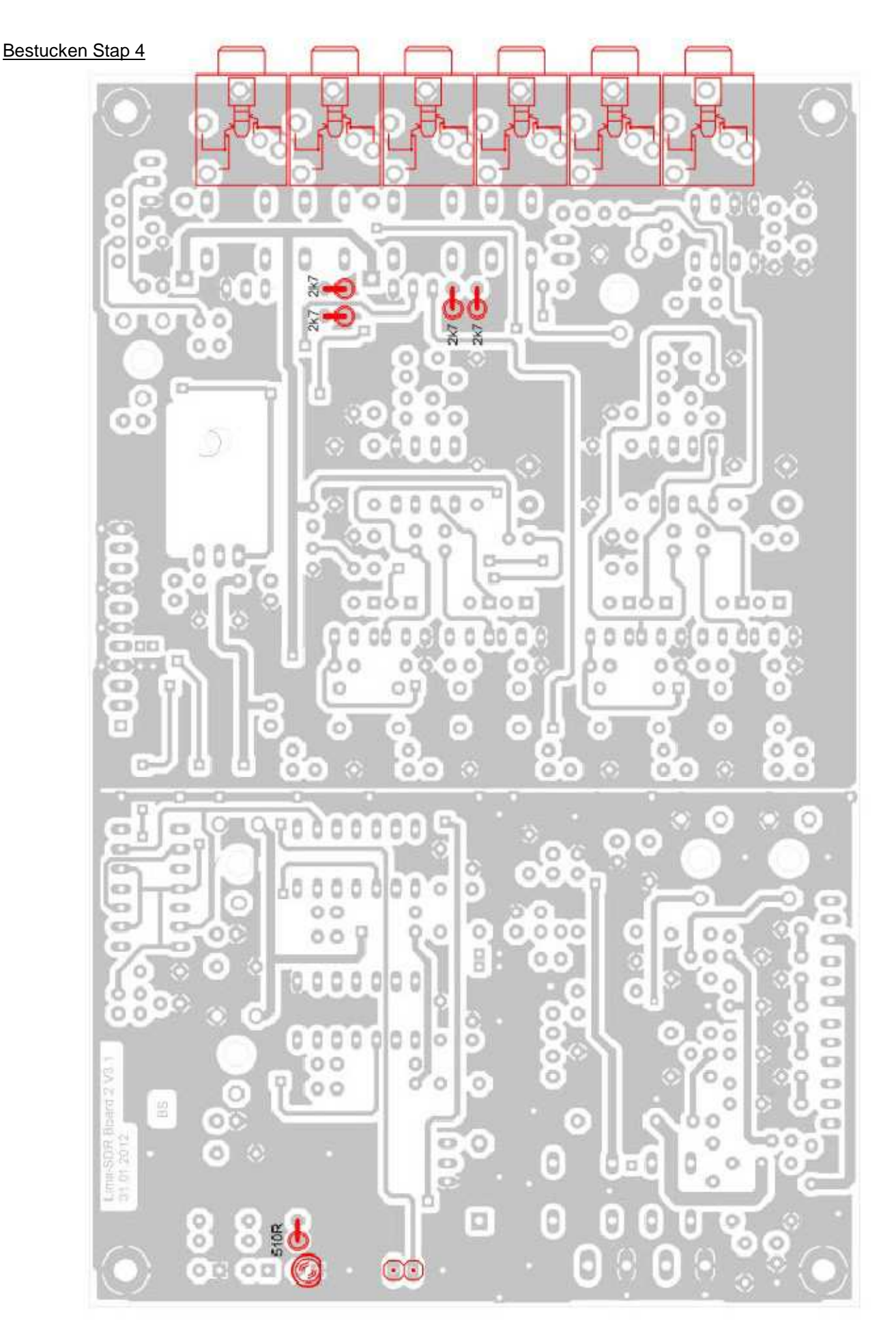

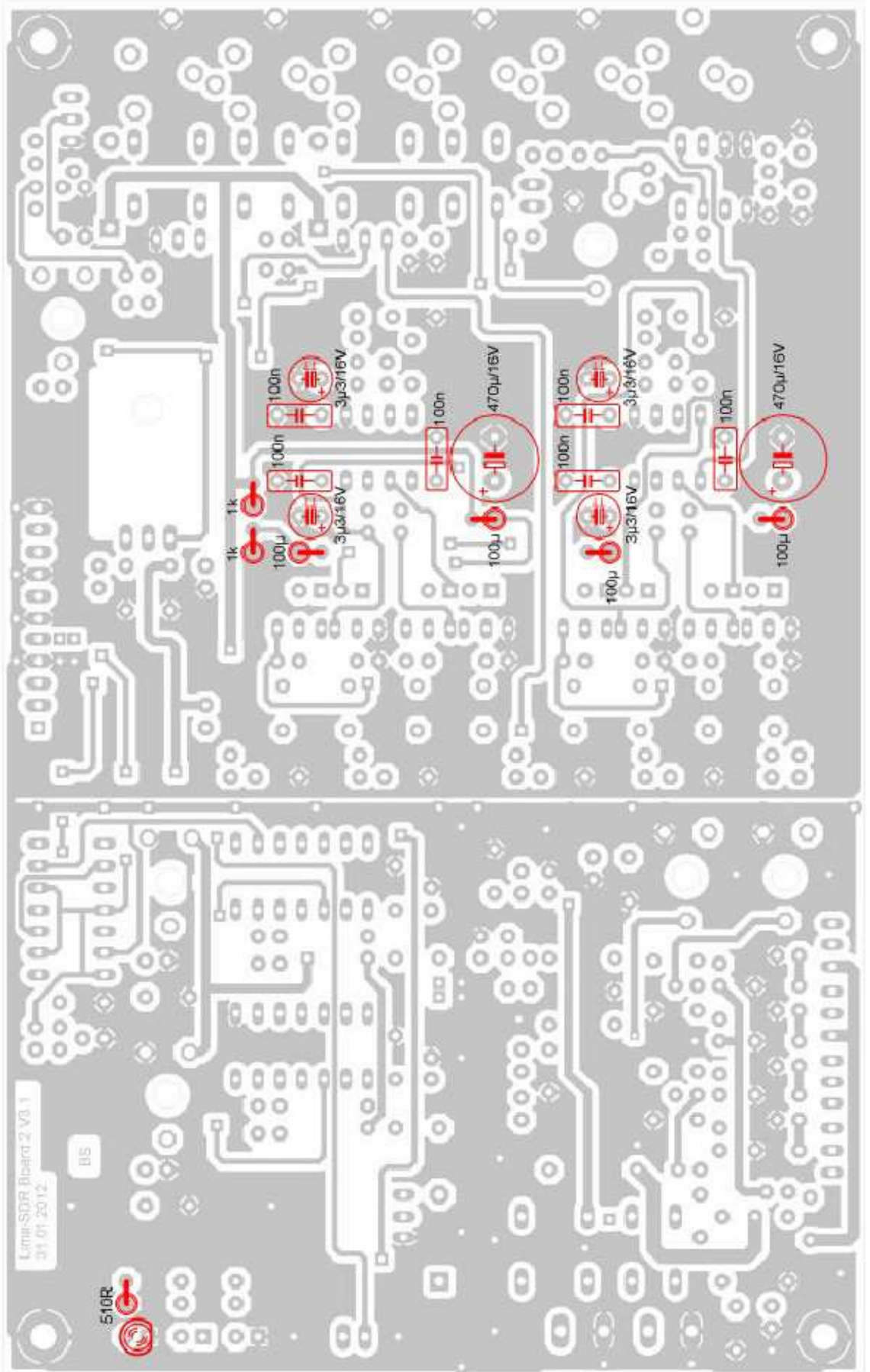

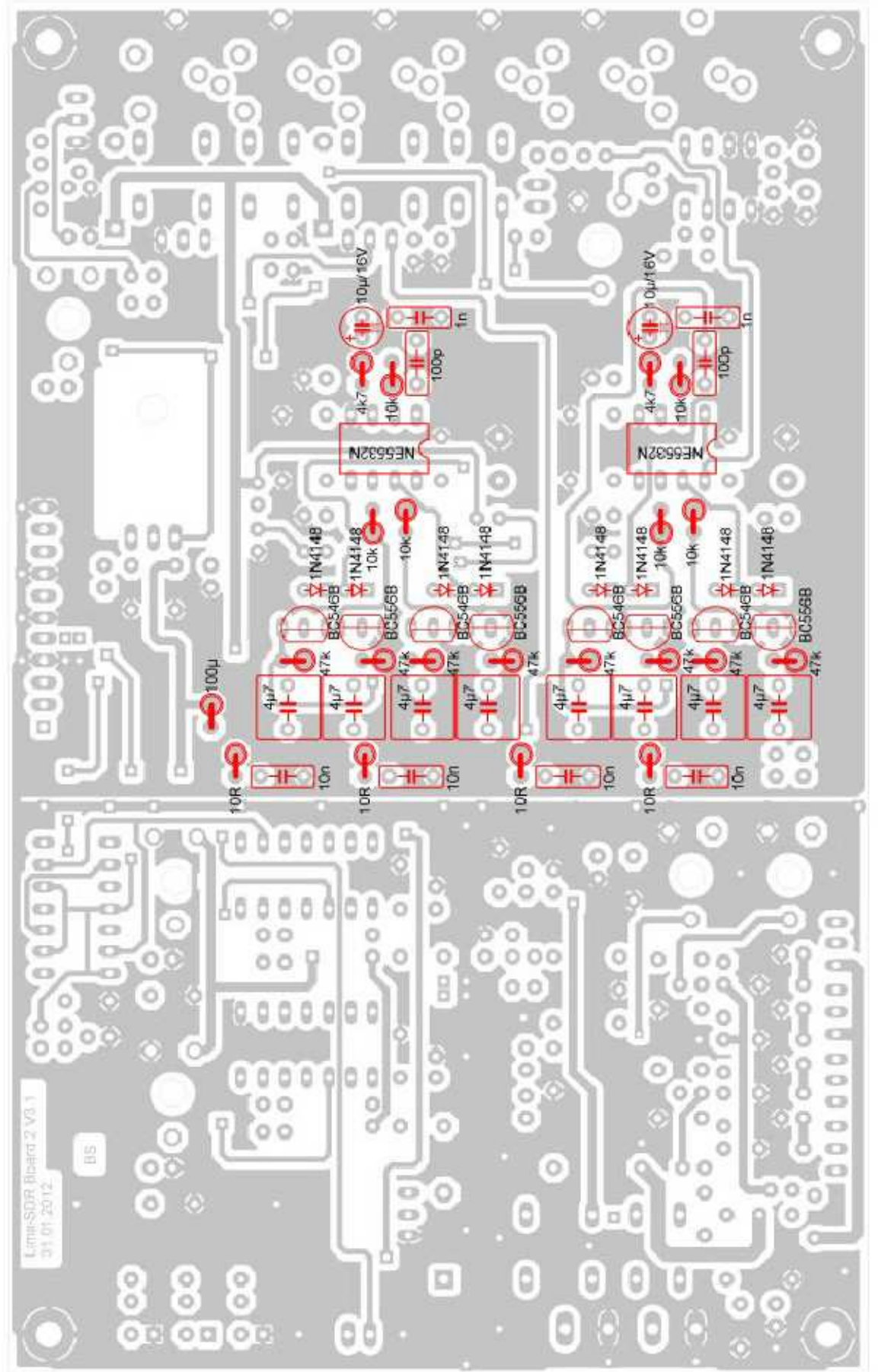

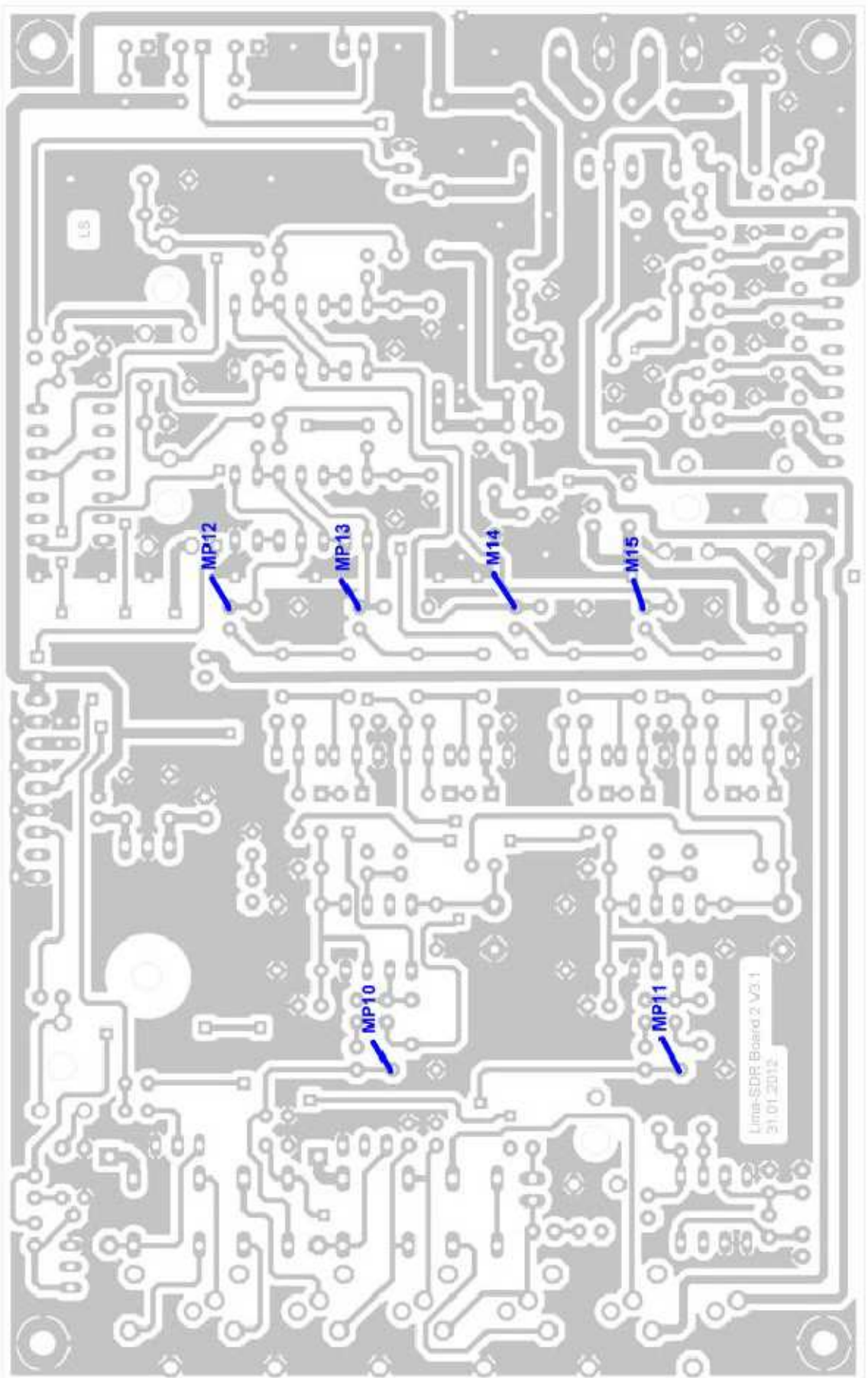

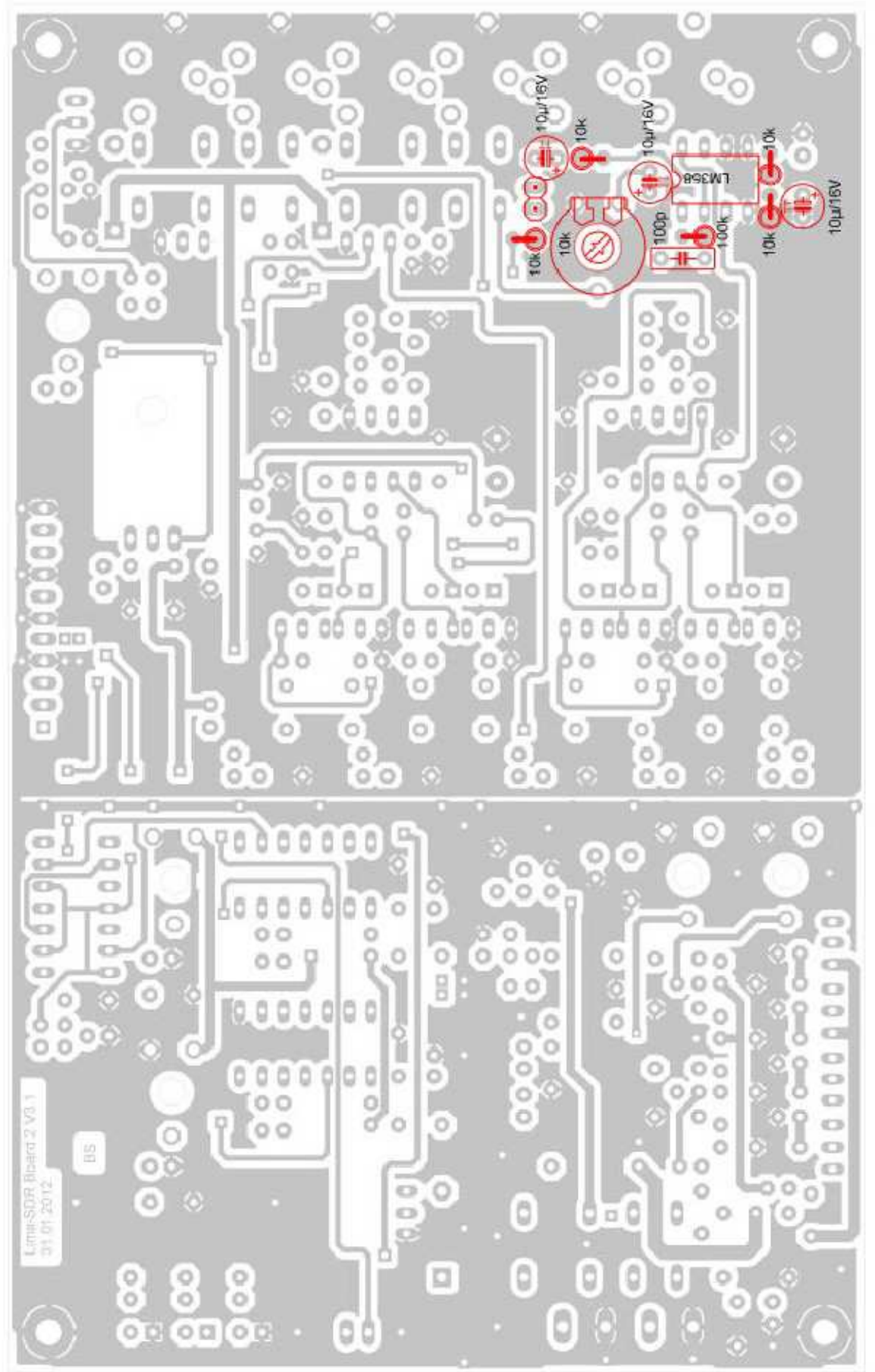

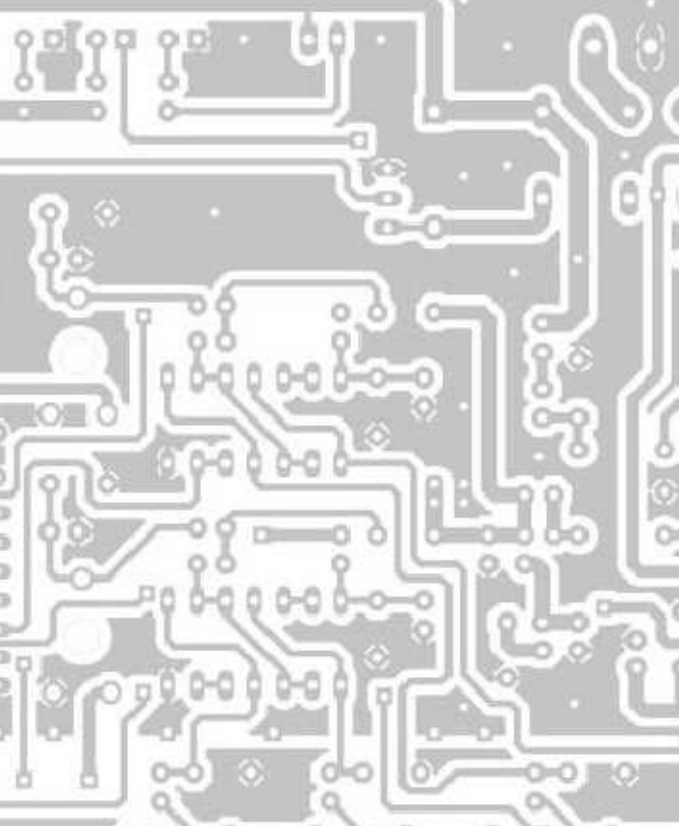

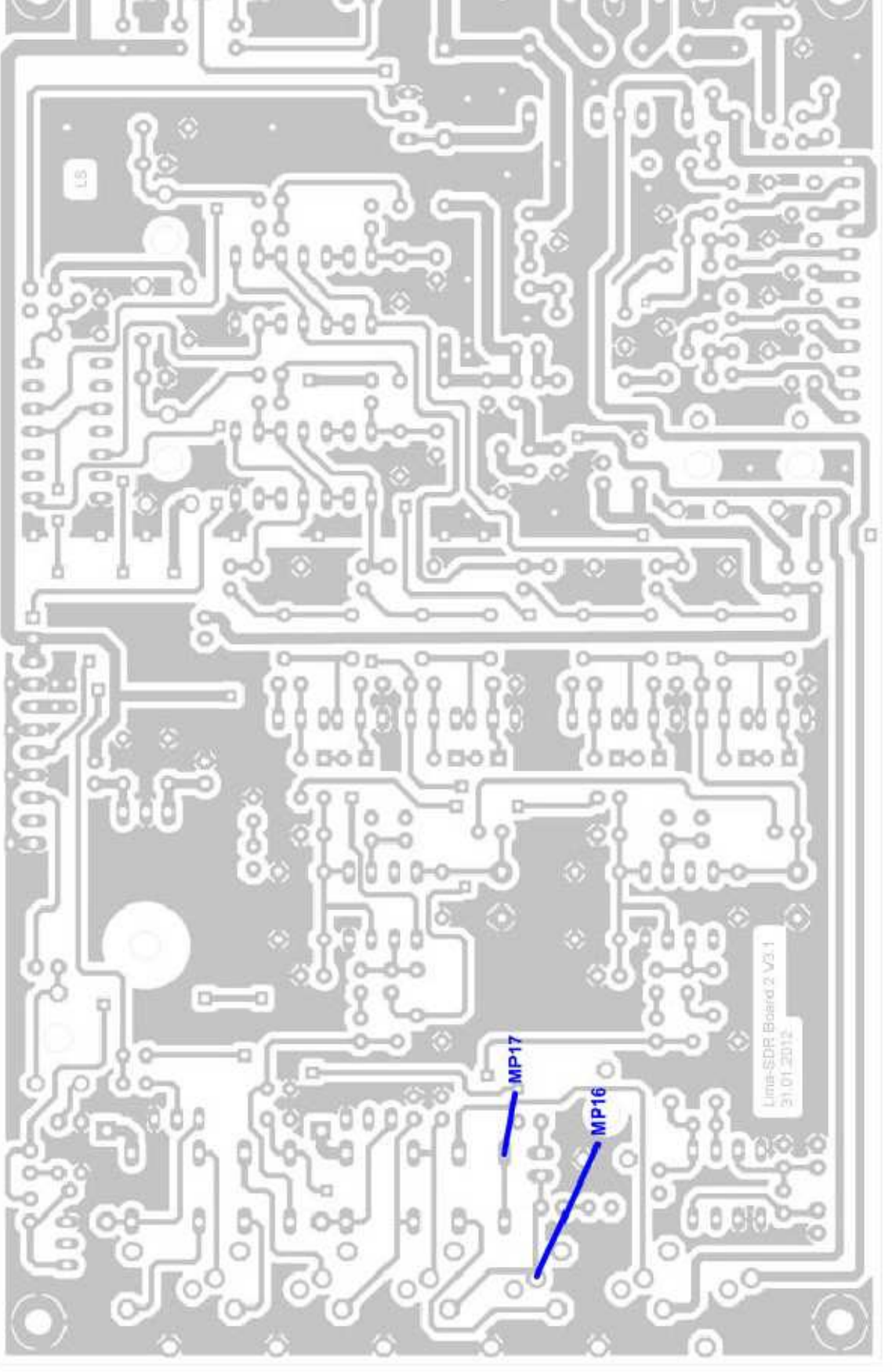

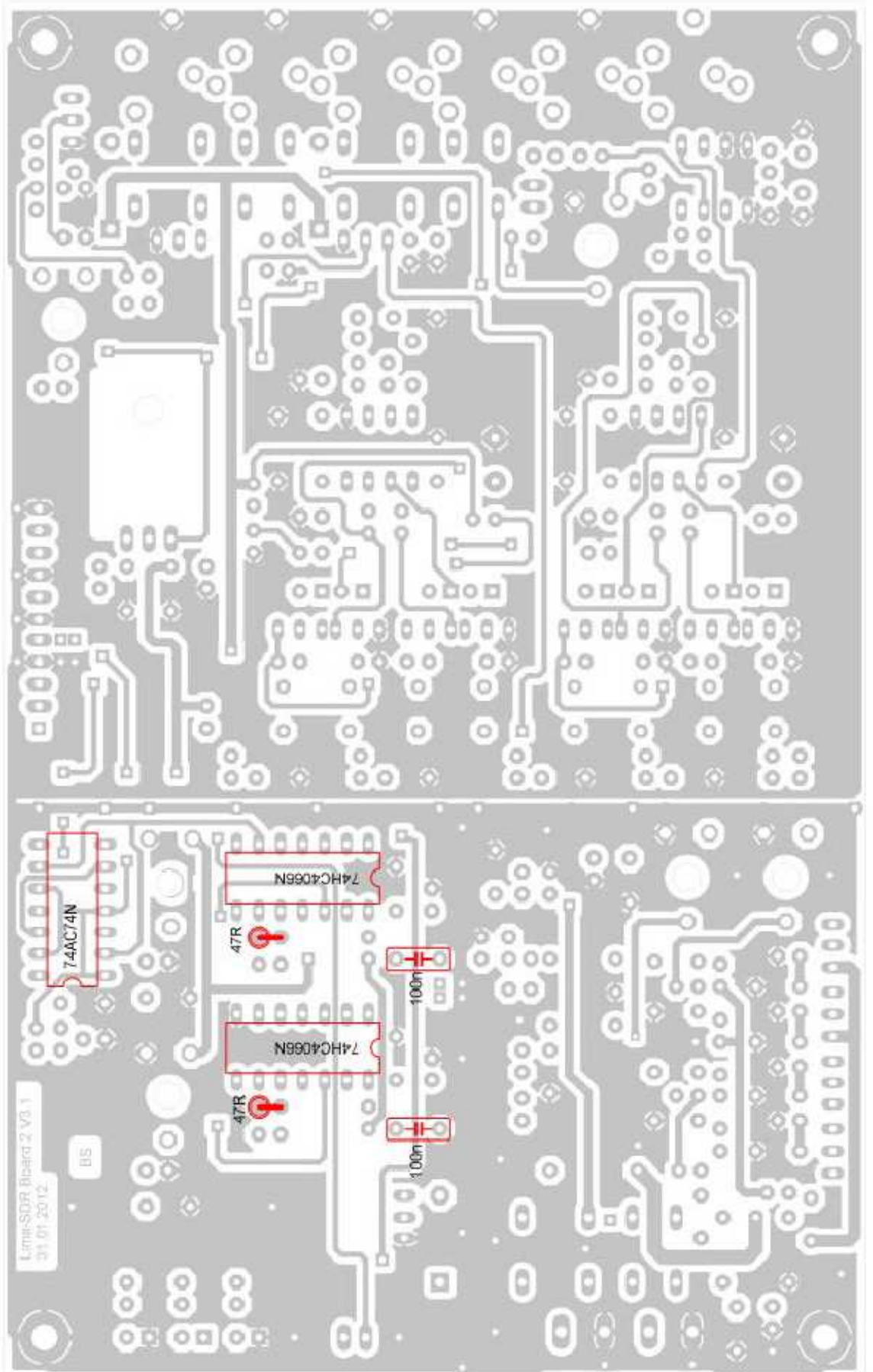

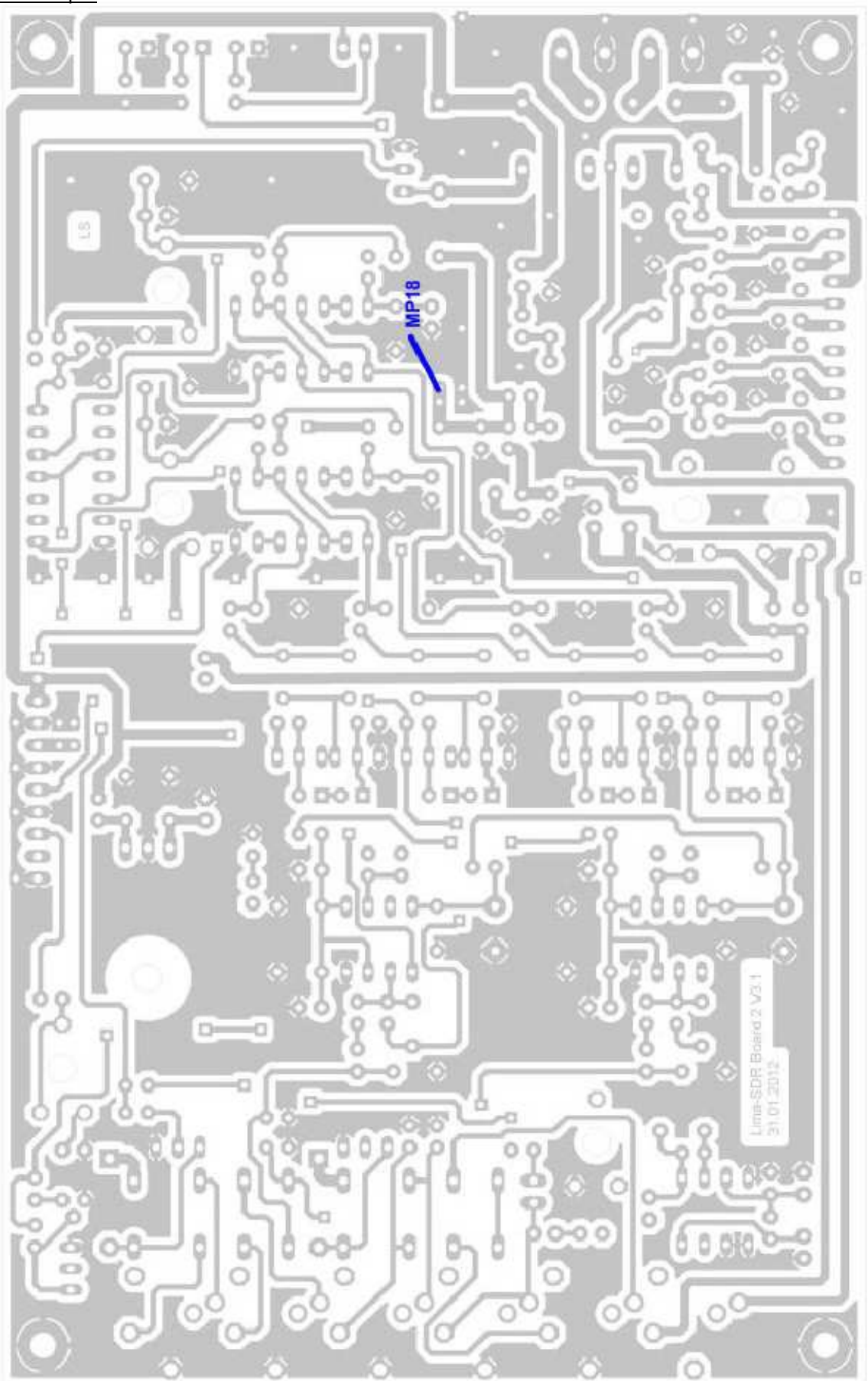

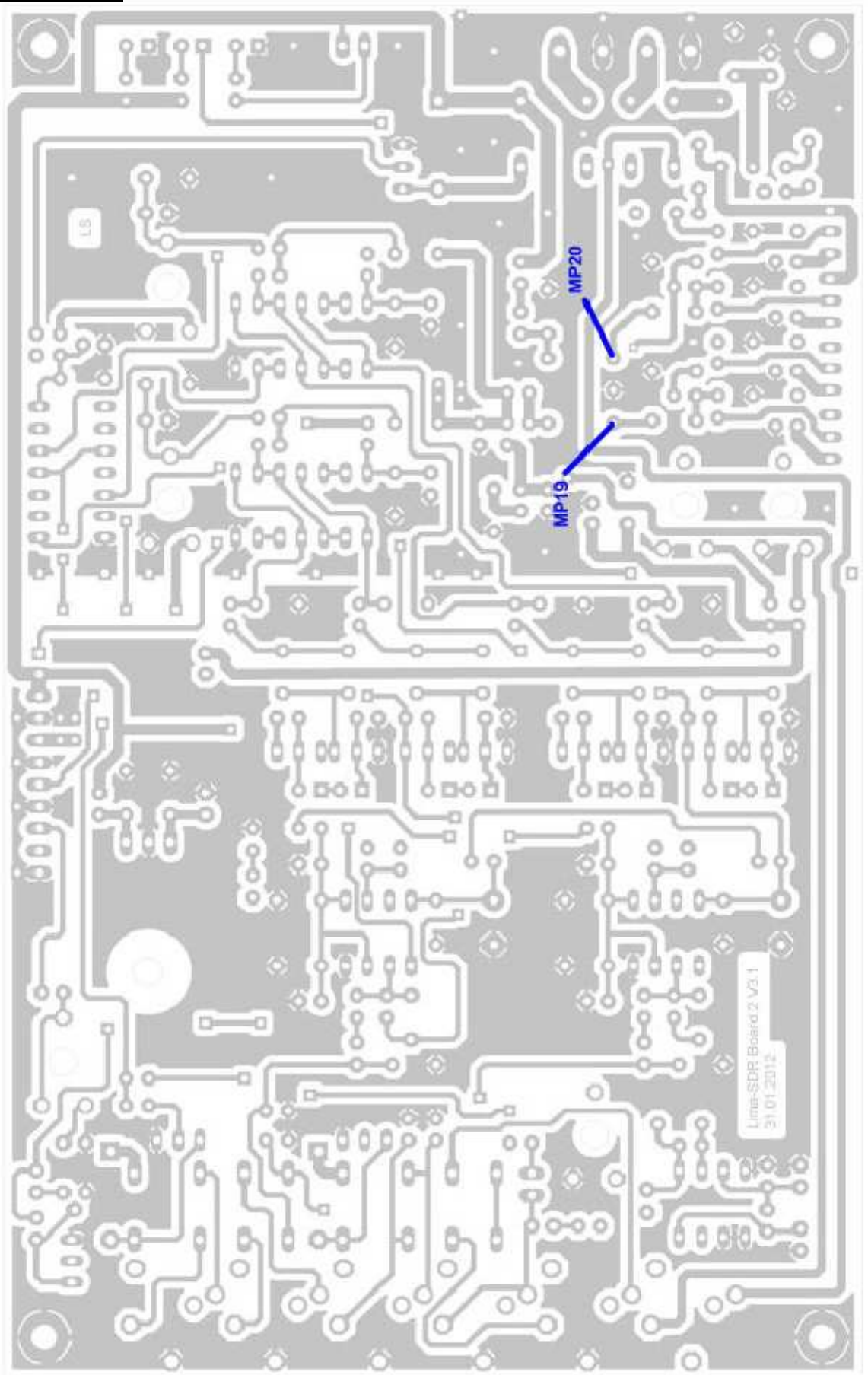

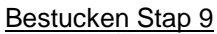

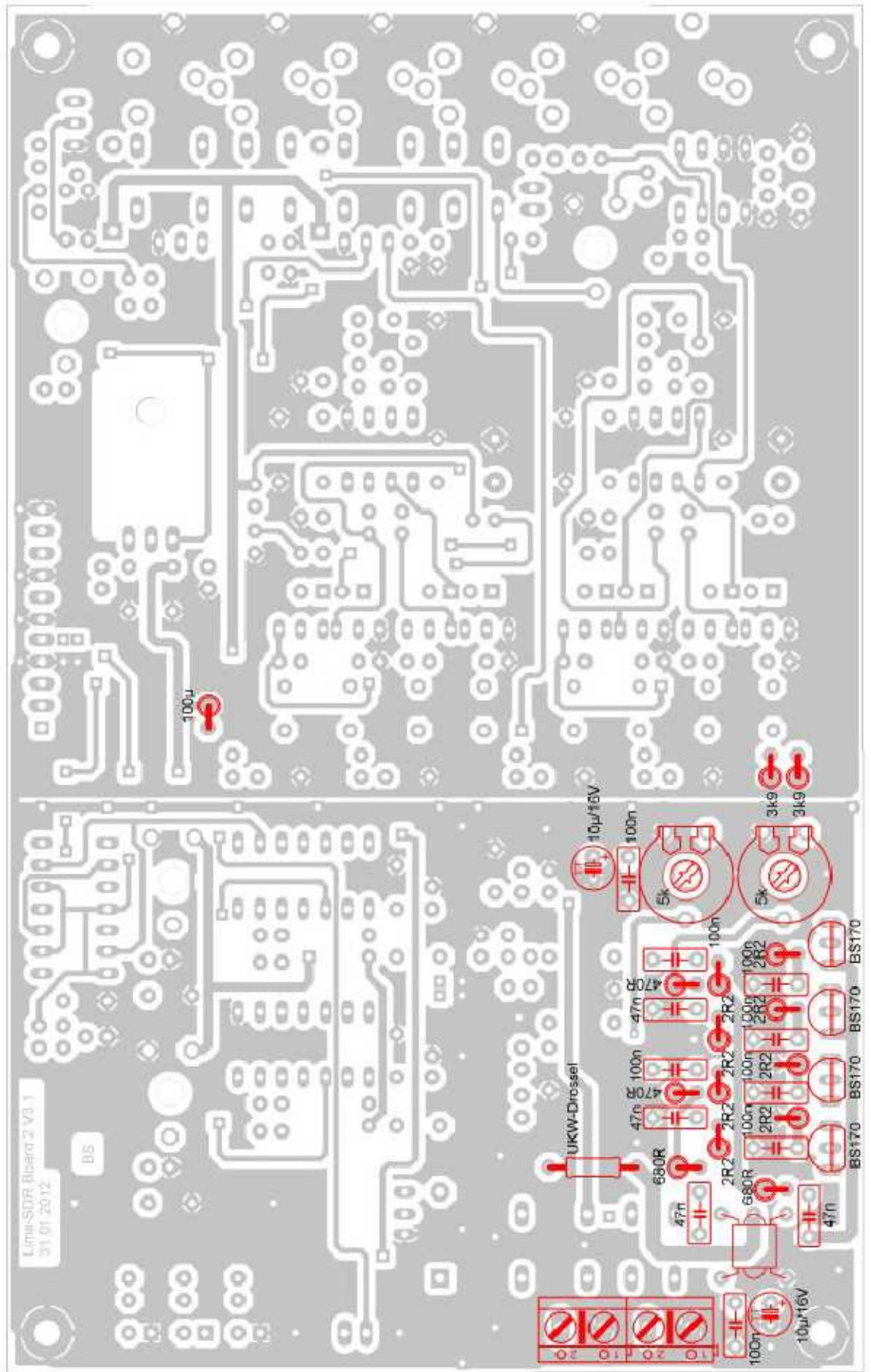

# **7. Voorbereiden van de SDR Software**

#### Inleiding

Op dit punt wil ik u nog wat helpen met de SDR software PowerSDR V1.19.3.15, zodat u met uw LIMA SDR TRX in de lucht kunt komen. Dit is geen complete handleiding, er zijn talloze andere functies in de set-up die buiten het bestek van dit hoofdstuk vallen .Als u meer wilt weten moet u de voor iedereen toegankelijke Operating Manuals van Flex Radio Systems ® raadplegen. Houdt er ook rekening mee dat sommige instellingen met betrekking tot de geluidskaart van computer tot computer kunnen variëren en hier alleen maar voorbeelden gegeven worden. We gaan er van uit dat u PowerSDR-IQ V19.3.15 volledig hebt geïnstalleerd en de communicatie van de software met de USB-adapter van de Lima-SDR (op het RX board) werkt.

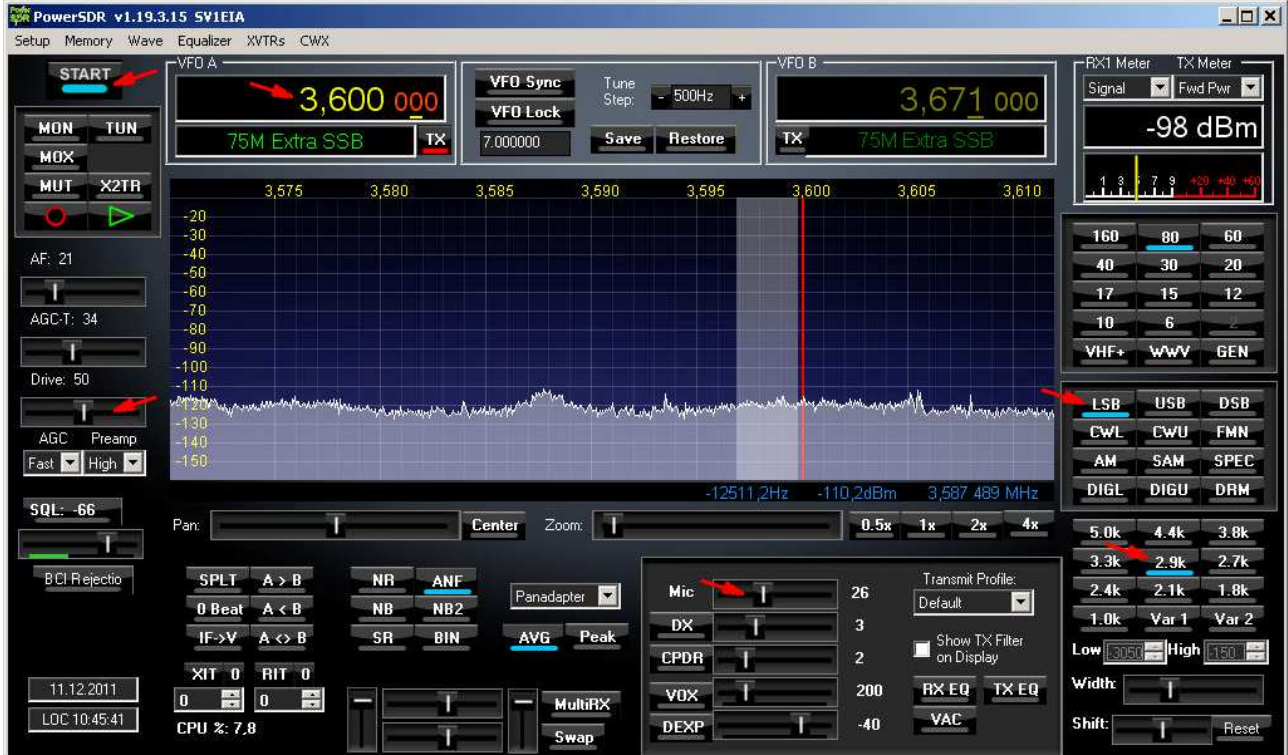

Basis instellingen van het bedieningspaneel

Start PowerSDR-IQ en klik op de start knop. In de velden die in bovenstaande foto met rode pijlen zijn aangegeven, vult u de volgende parameters in:

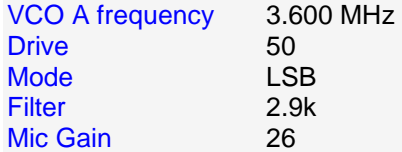

De knoppen ANF en AVG hebben invloed op de ontvangst en weergave van het spectrum en kunnen blijven zoals ze zijn. Alle andere knoppen uitgeschakeld laten.

# Instellingen in Set-up

Open nu het venster Setup en selecteert het tabblad General | Hardware Config.

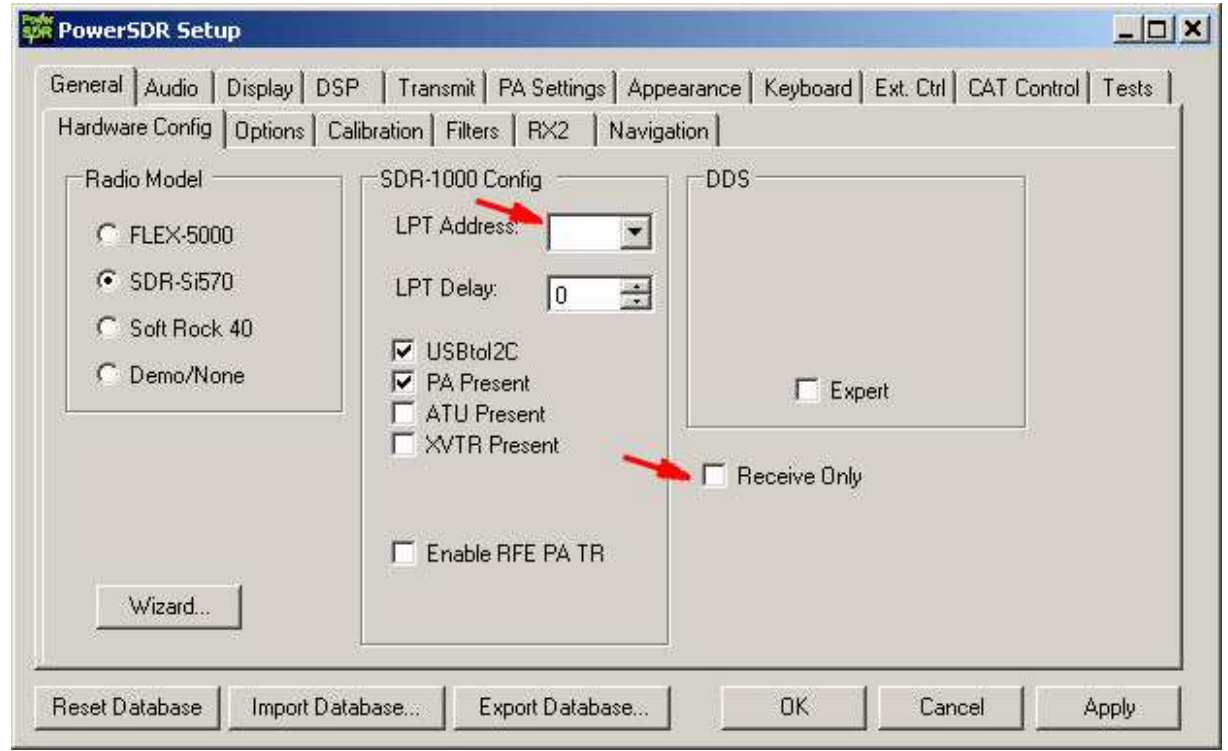

Hier verwijdert u het vinkje in het veld Receive Only en maakt u het veld LPT Address leeg. Schakel nu over naar het tabblad General | Options.

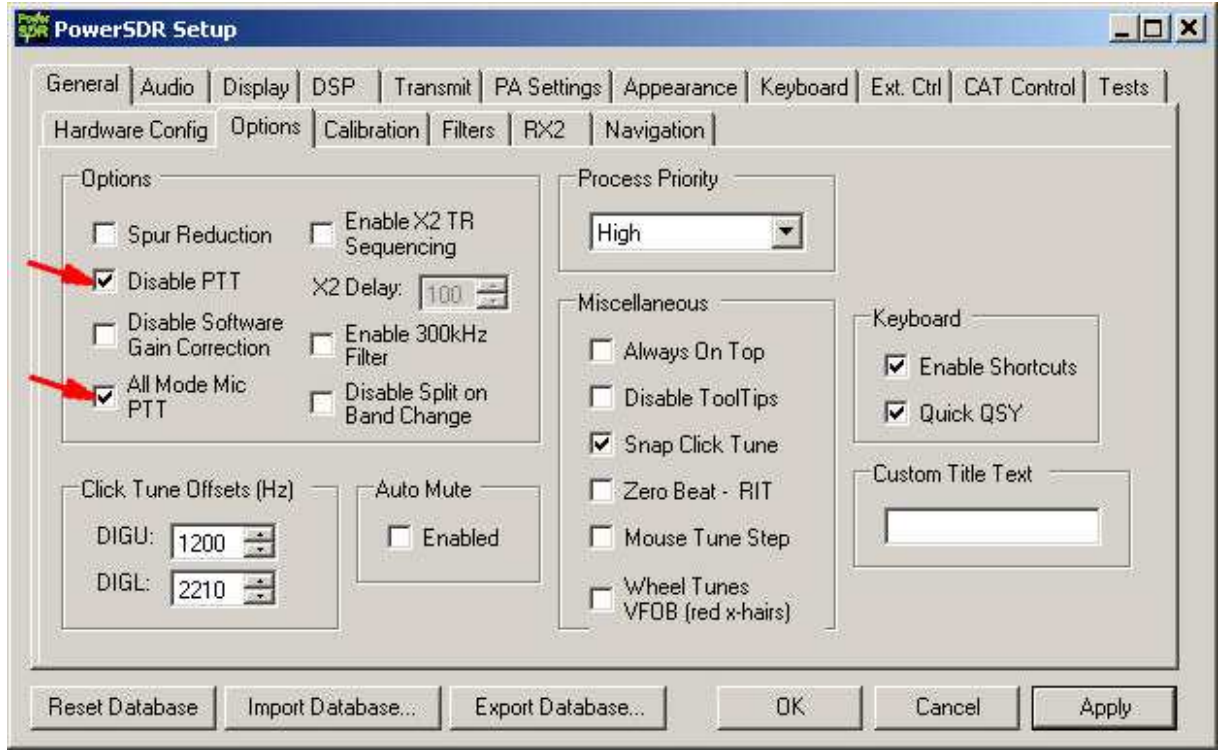

Zet hier een vinkje in Disable PTT en in All Mode Mic PTT. Wissel bij de tabbladen naar Transmit.

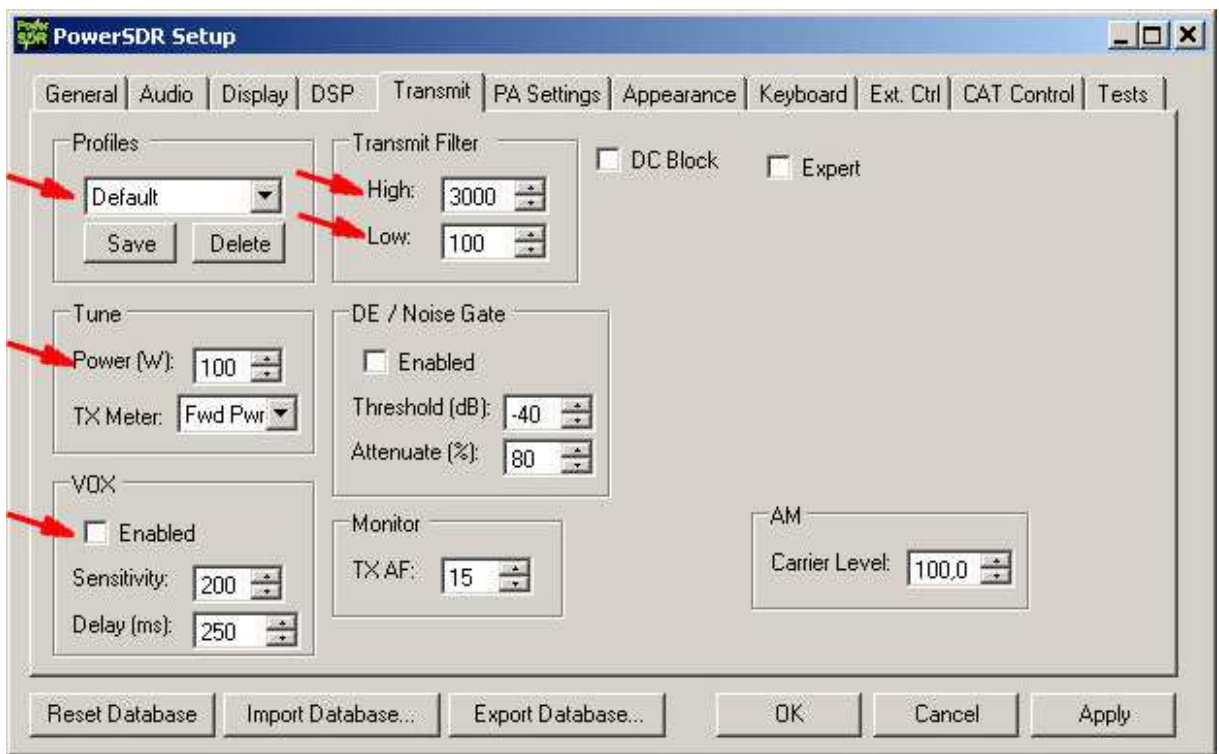

Zet het veld Profiles op Default. In het veld Tune de waarde Power (W) op 100. Verwijder in het veld VOX het vinkje bij Enable. Het gebruik van VOX is alleen met een meerkanaals souncard mogelijk. In het veld Transmit Filter kunt u de LF bandbreedte van uw uitzendingen invullen. Neem voorlopig de ingestelde waarde over.

Klik nu op het tabblad PA Settings.

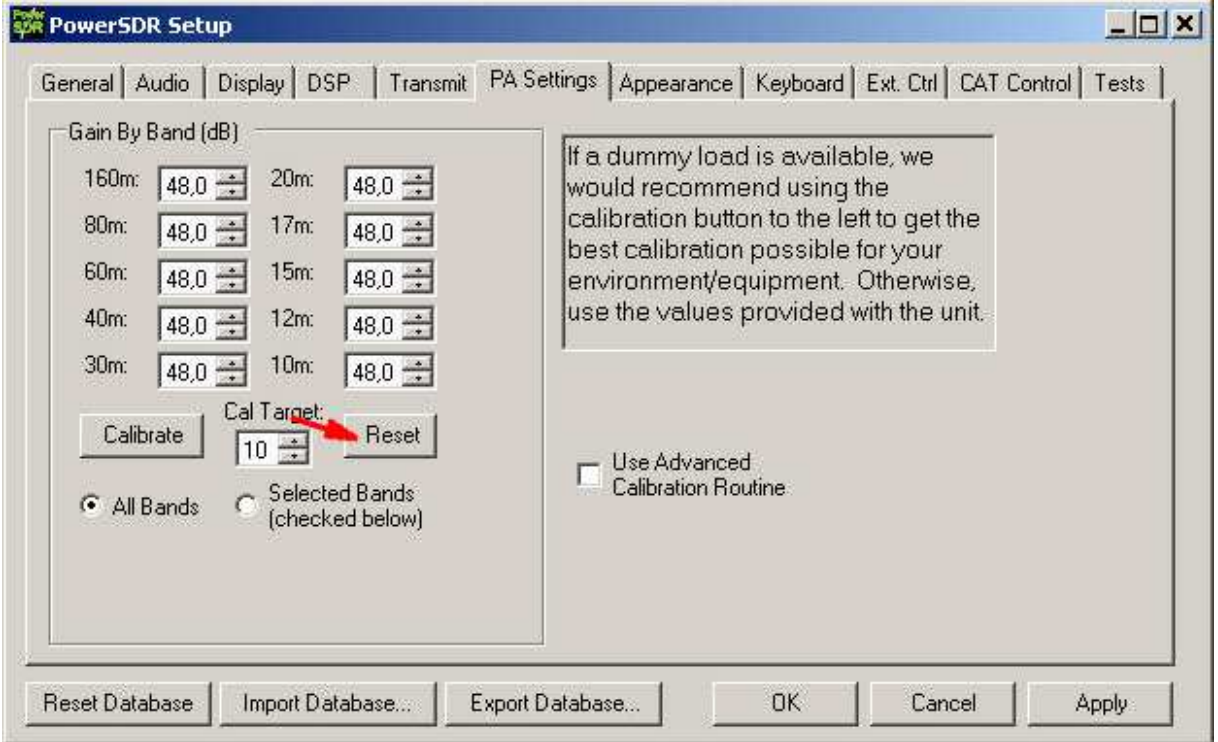

Klik op de Reset toets. Met de tabel die u nu ziet kunt u latere de lineariteit van de eindtrap voor het gehele frequentiebereik instellen. Ga nu naar het einde van de tabbladen, Tests.

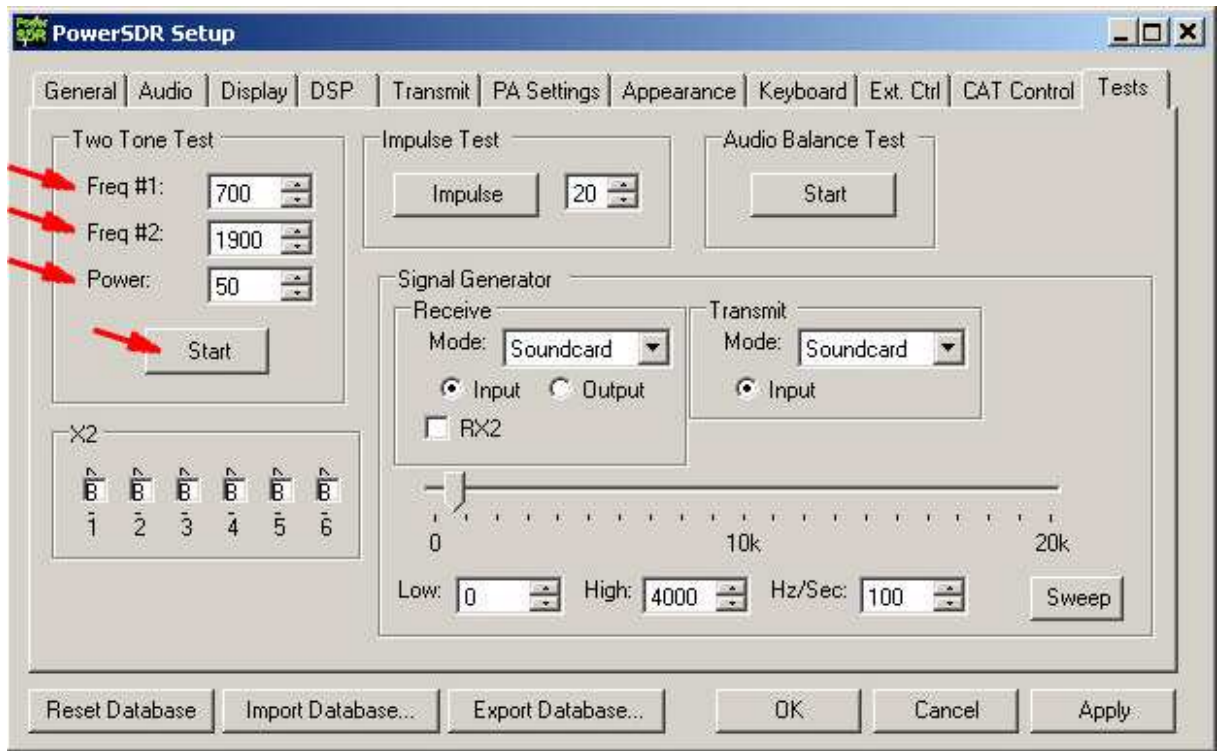

Geef in het veld test, de Two-Tone Test bij Freq # 1 700 in en bij Freq # 2 1900 en in het veld Power 50. Er van uitgaande dat uw Lima SDR helemaal is aangesloten en van spanning is voorzien, zult u als u op de toets Start klikt de relais op het RX board horen schakelen en zal de two-tone uit de luidsprekers komen. Het venster dat u nu gebruikt zal later bij het testen van het Lima SDR TX board vaak worden gebruikt.

De basisinstellingen zijn nu voltooid. Klik op Apply zodat PowerSDR de instellingen accepteert. Later als u echt gaat zenden zijn er verschillende manieren om de lucht te komen:

- Bevestigen met de MOX knop en vervolgens op de spatiebalk van uw toetsenbord drukken
- VOX functie met multi-kanaals geluidskaart
- PTT besturing via de parallelle poort van uw PC

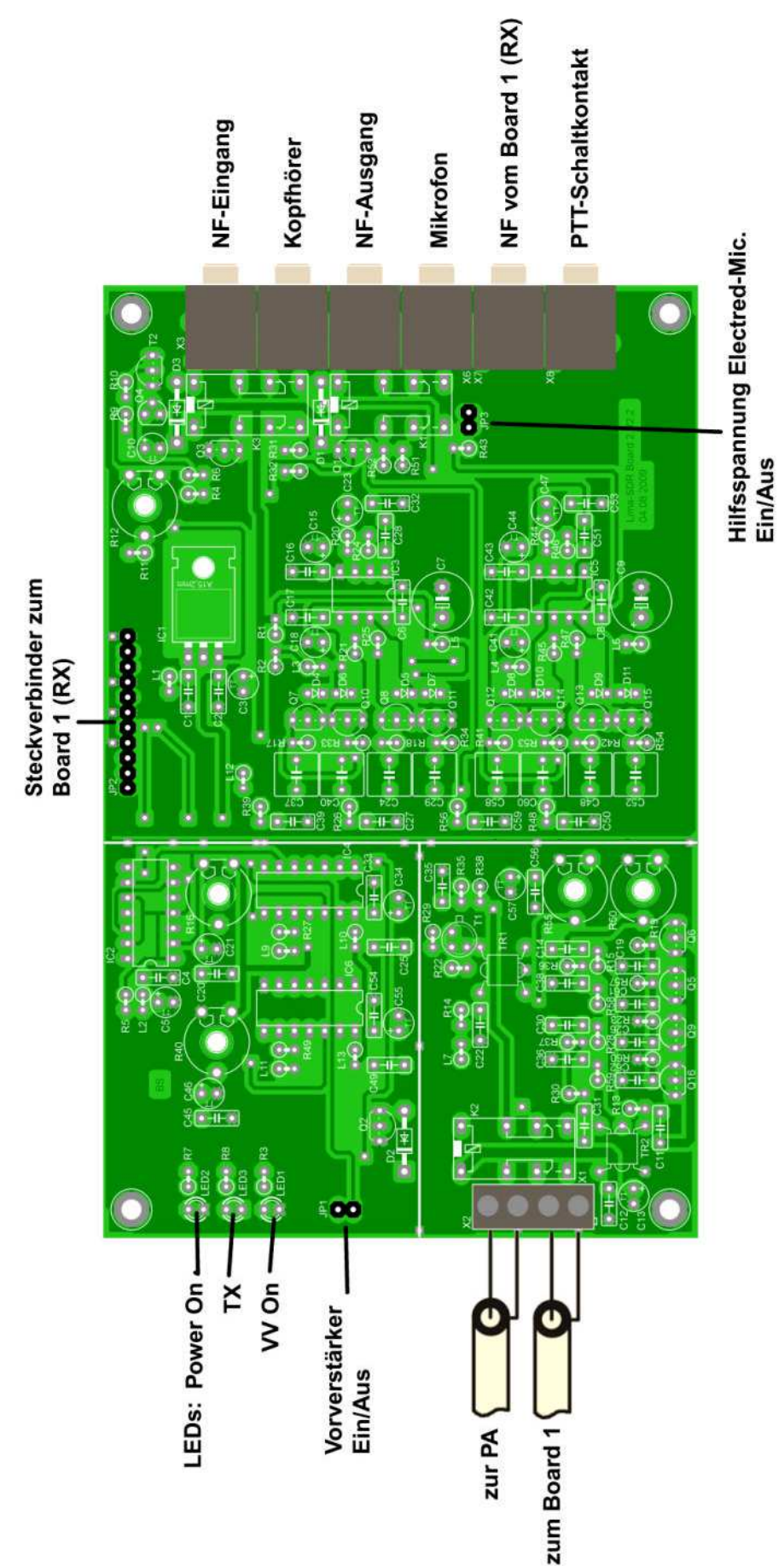

**DEEL 3**

Pluggen en aansluitingen

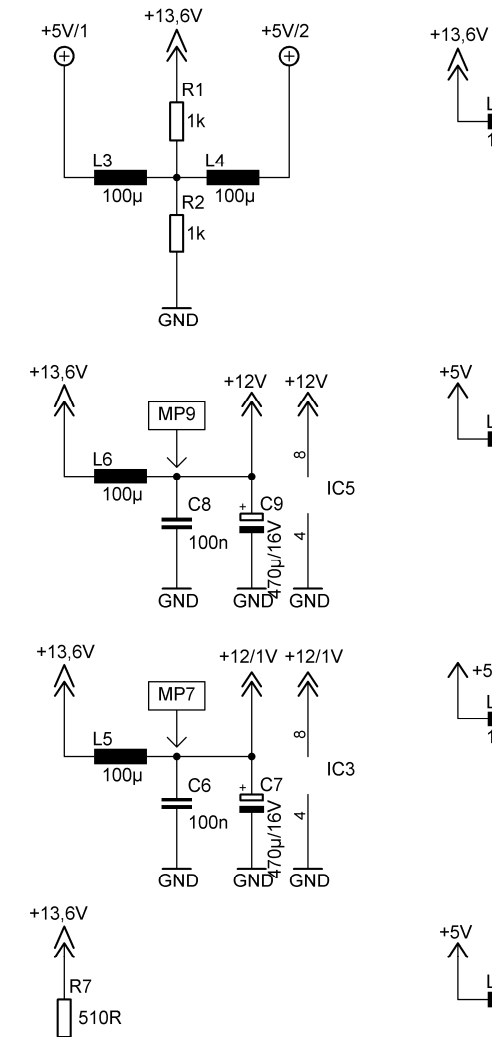

On  $\cancel{\mathcal{L}}$  LED<sub>2</sub>

 $rac{1}{GND}$ 

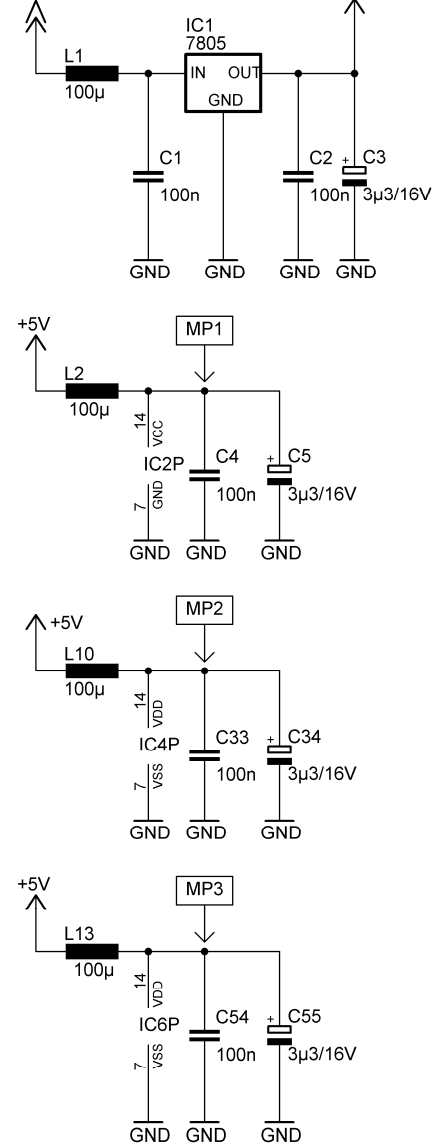

 $+5V$ 

#### Schema van de relais omschakeling

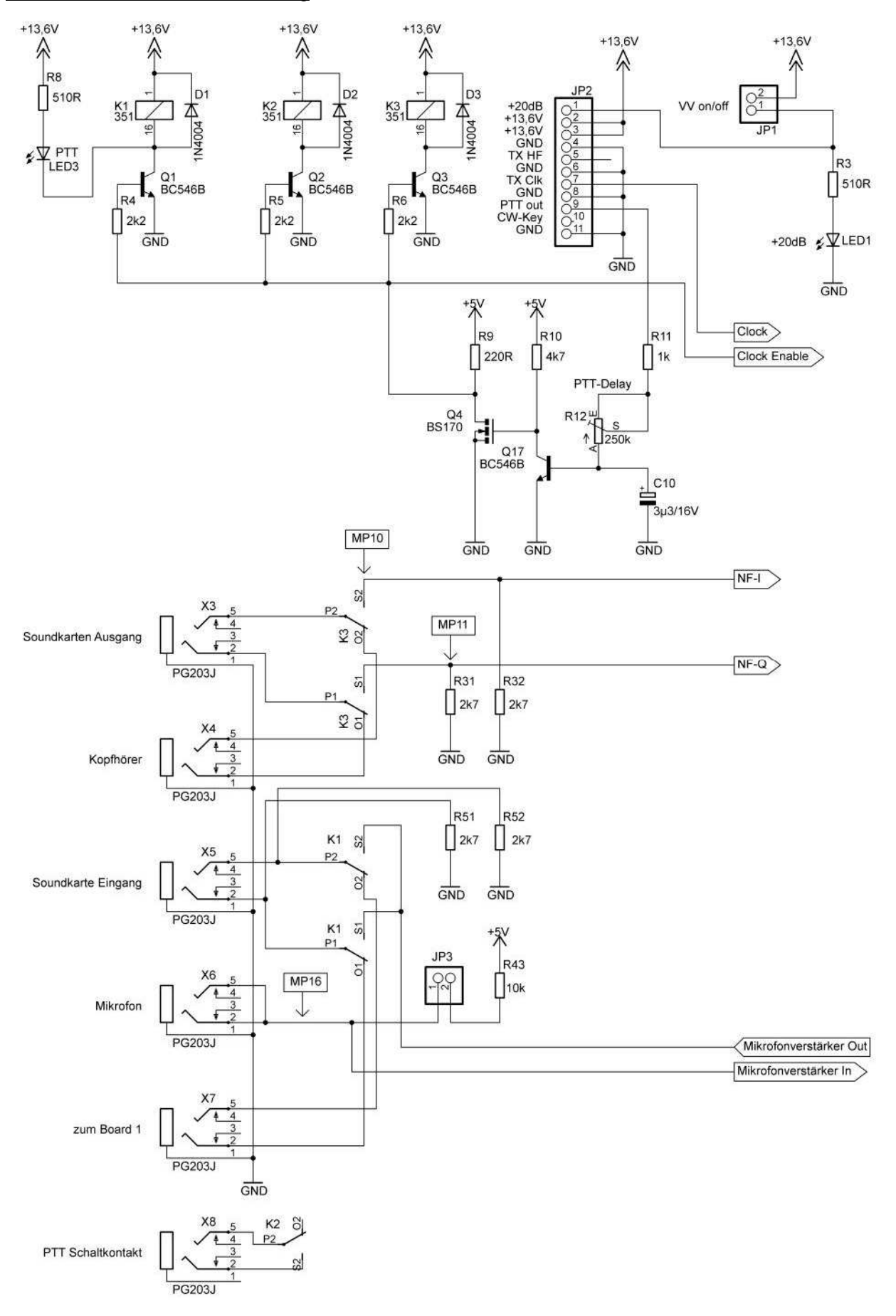

# Schema van de impedantie omzetters

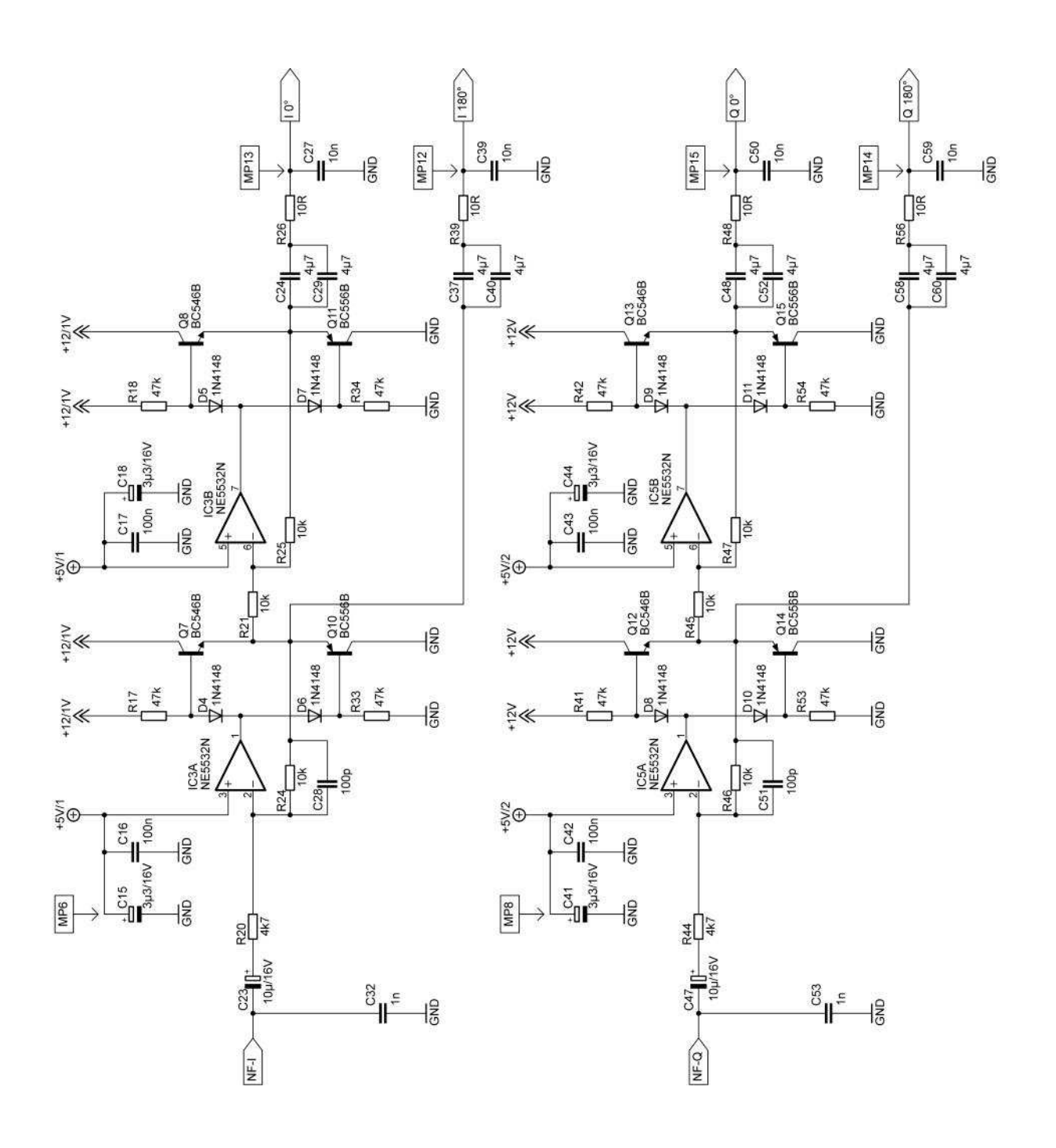

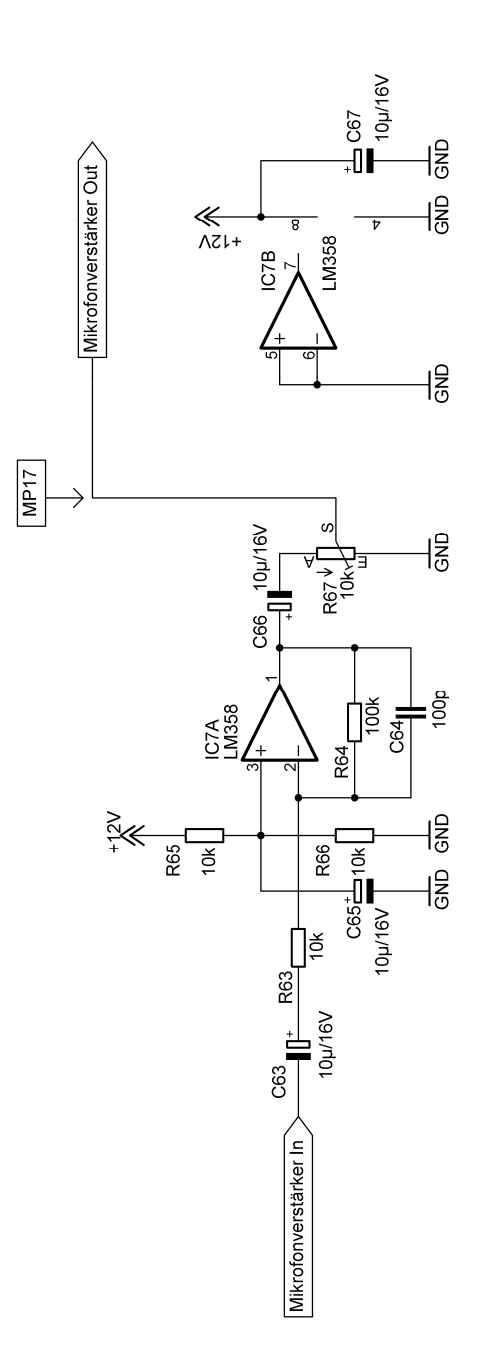

Schema van de mixer

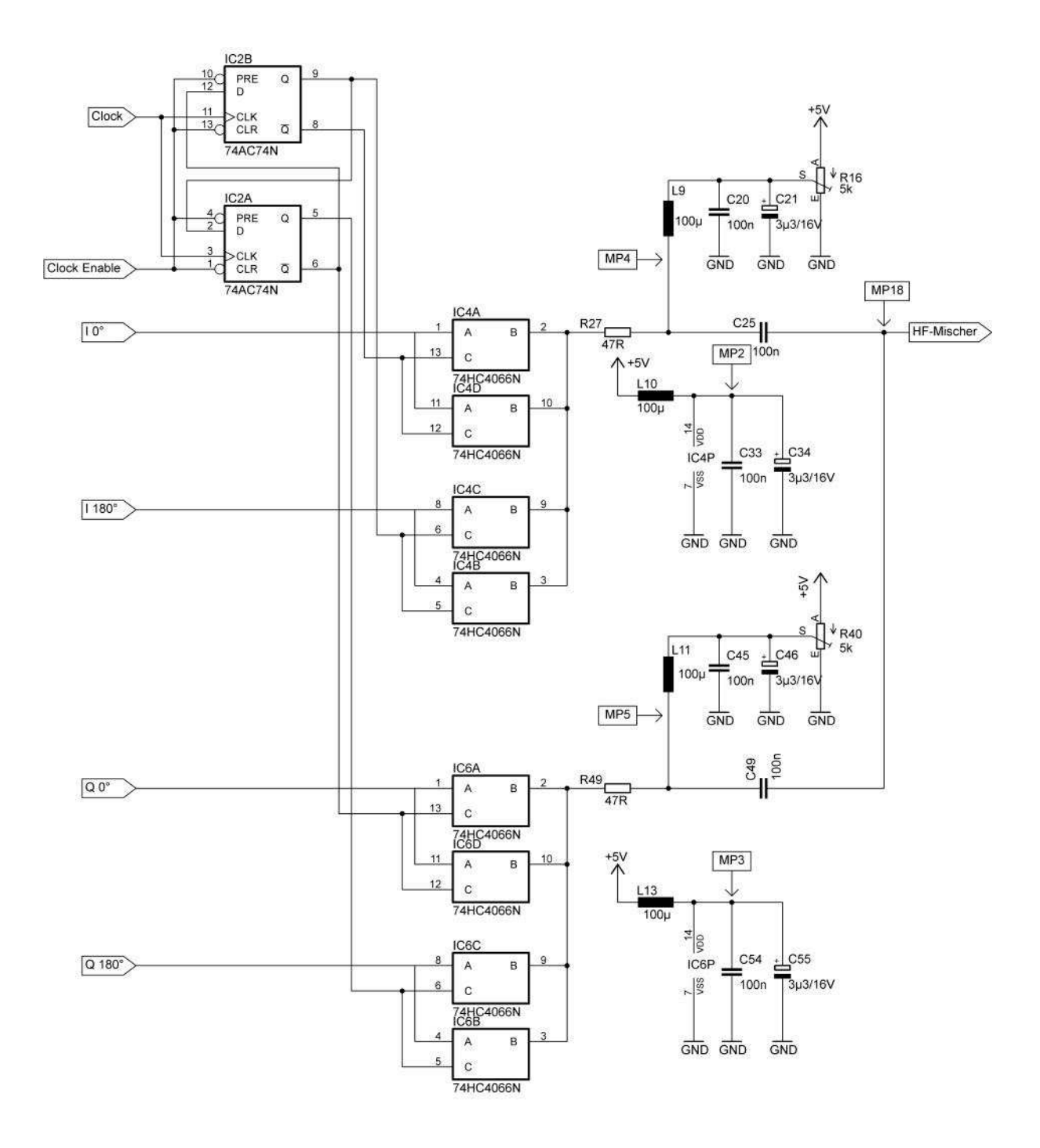

# Schema van de stuur- en eindtrap

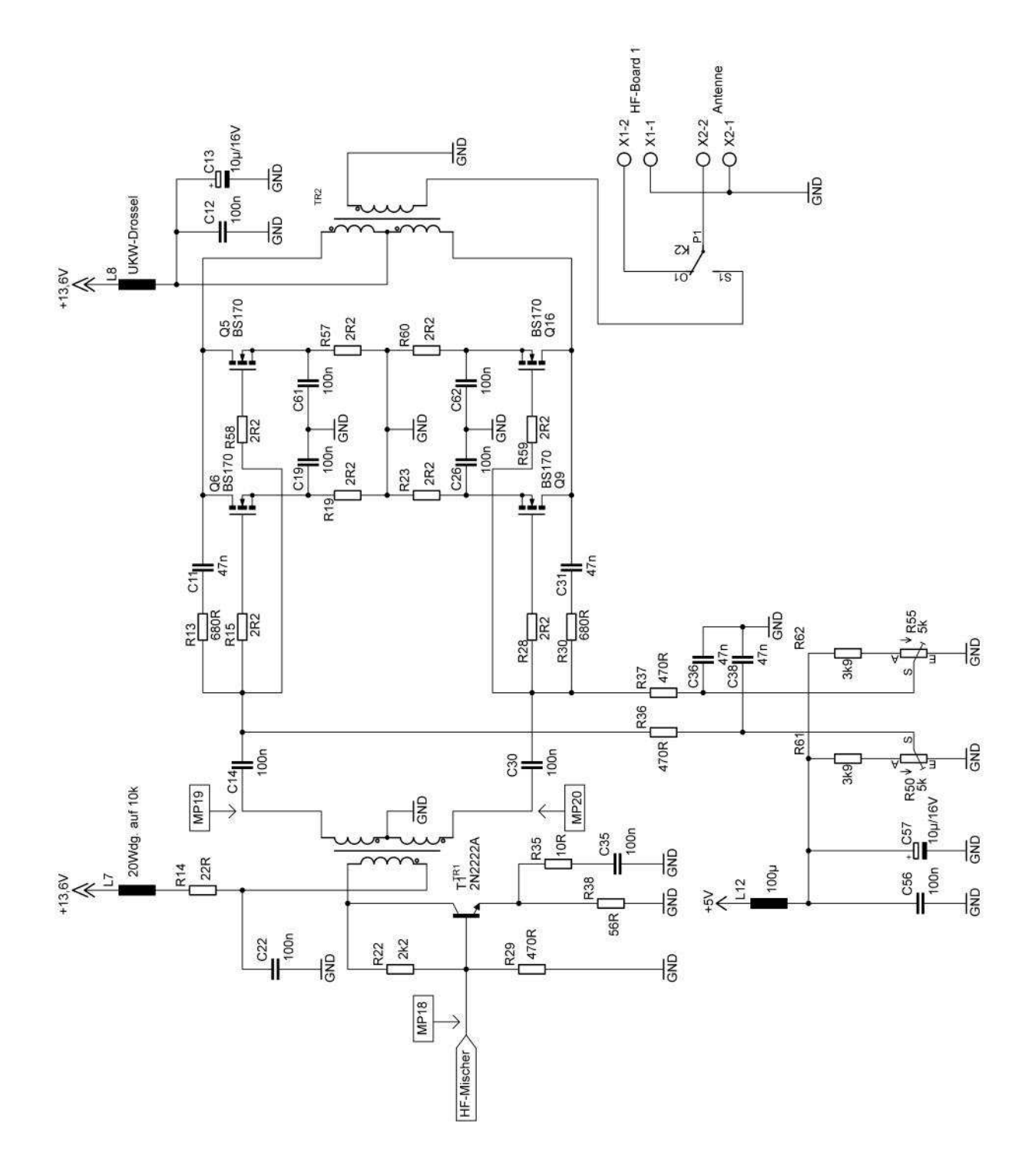